Contents lists available at [ScienceDirect](https://www.sciencedirect.com/science/journal/23527102)

# Journal of Building Engineering

journal homepage: [www.elsevier.com/locate/jobe](https://www.elsevier.com/locate/jobe)

## The integration of building information modelling and fire evacuation models

N[a](#page-0-0)zim Yakhou a, [b](#page-0-1), Peter Thompson [a,](#page-0-0) [c](#page-0-2), Asim Si[d](#page-0-3)diqui d, Jimmy Abuald[e](#page-0-4)nien e, Enrico Ronchi [a,](#page-0-0) [\\*](#page-0-5)

<span id="page-0-0"></span><sup>a</sup> *Department of Fire Safety Engineering, Lund University, P.O. Box 118, SE-221 00, Lund, Sweden*

<span id="page-0-1"></span><sup>b</sup> *Jensen Hughes, Ghent, Belgium*

<span id="page-0-2"></span><sup>c</sup> *Autodesk Ltd., Farnborough, UK*

<span id="page-0-4"></span><span id="page-0-3"></span><sup>d</sup> *Fire Safety Engineering Group, University of Greenwich, UK*

<sup>e</sup> *Chair of Computational Modelling and Simulation, Technical University of Munich, Germany*

## ARTICLE INFO

*Keywords:* BIM Evacuation simulation Fire safety Egress Building information modelling

## ABSTRACT

This paper presents a framework for integrating fire evacuation models into Building Information Modelling (BIM). The framework is intended to enhance coordination between stakeholders from diverse disciplines involved in the domain of fire evacuation design. It supports a full in/out data loop linking BIM and evacuation design tools, which enables professionals and authorities to review building design models coupled with evacuation data and perform comprehensive assessments more efficiently. The development of the framework is discussed along with the associated data exchange from a fire safety engineering perspective. Additionally, the benefits of two-way data flow between BIM and fire evacuation design tools are demonstrated by implementing a prototype system for coupling Revit, a popular BIM platform, and Pathfinder, a widely used evacuation simulator. This open source tool is named Evac4BIM and has been systematically tested to demonstrate its applicability in building design.

## **1. Introduction**

Building Information Modelling (BIM) is growing as a useful methodology across the Architectural, Engineering and Construction (AEC) industry and is seeing a rapid expansion in uptake across the globe. In fact, it is becoming a mandated requirement for government-funded projects in many countries [[1](#page-17-0)]. One of the many benefits of BIM is coordination between stakeholders from multiple disciplines. However, the field of fire evacuation design is lagging behind because of its lack of integration into this digital workflow [[2](#page-17-1)[,3\]](#page-17-2). As performance-based design requires Fire Safety Engineering (FSE) tools (such as evacuation models), the lack of integration of model and analysis data increases the design team workload, especially when assessing design iterations and repeated analytical model rebuilds. This may affect the workflow and hinder the possible collaboration of parties undertaking projects. Fragmentation of the design and review processes may also occur, where the data supporting the FSE assessment is split over different stakeholders rather than being consolidated centrally. This can potentially result in inconsistent documentation and ambiguity in roles and responsibilities and ultimately lead to safety issues.

Recently, both the International Fire Safety Standards coalition (IFSS - a worldwide group of over 80 fire safety organisations) and the Hackitt report (a document in response to the Grenfell Tower fire [\[4\]](#page-17-3)), established the need for improved sharing of information

 $^\ast\,$  Corresponding author.

*E-mail address:* [enrico.ronchi@brand.lth.se](mailto:enrico.ronchi@brand.lth.se) (E. Ronchi).

<span id="page-0-5"></span><https://doi.org/10.1016/j.jobe.2022.105557>

Received 13 September 2022; Received in revised form 8 November 2022; Accepted 13 November 2022

Available online 19 November 2022<br>2352-7102/© 2022 The Authors.

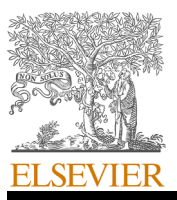

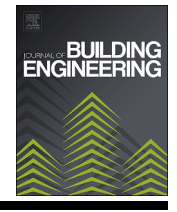

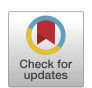

Published by Elsevier Ltd. This is an open access article under the CC BY-NC-ND license (<http://creativecommons.org/licenses/by-nc-nd/4.0/>).

related to fire safety. This is seen as a means to prevent life and property loss by keeping track of design and maintenance data of a building throughout its life cycle. In the Hackitt report, this digital record was conceptualised as the "Golden Thread of Information".

However, current open BIM workflows have limitations that can impede the implementation of the "golden thread of information" from the FSE perspective making it difficult to achieve this objective [\[5\]](#page-17-4). These limitations include the inability to capture, display and store data generated by FSE assessment tools (such as fire evacuation simulators [[6](#page-17-5)[,7](#page-17-6)]). Furthermore, the lack of FSE data exchange protocols can be a source of conflict, data loss and frustration among stakeholders. For instance, an architect and a fire consultant may use different formats (nomenclature, units, etc.) to store and process FSE related data in their undertaking (such as evacuation component dimensions, simulation output, etc.) which could impede their cooperation. Furthermore, an asset manager overseeing multiple building projects may have difficulties consolidating data if it is not stored in a standard format. This is especially true in the context of fire evacuation design where ambiguous terminologies may be adopted [\[8\]](#page-17-7).

Previous studies in the domain of fire evacuation and BIM focused on attempting real-time data exchange [\[9\]](#page-17-8), tracking people inside a building  $[10]$  $[10]$ , developing risk indices  $[11]$  $[11]$ , or parsing BIM data for fire safety management  $[12]$  $[12]$ . From analysing the literature, several recurring gaps were identified. Often, the data exchange is one-way (from BIM to evacuation modelling tools) and the results from fire evacuation models are not brought back into the BIM model. This practically means that no comprehensive loop of exchange of information is currently available. In order to address this limitation, this work aimed at developing an open source framework to enable a full two-way data loop with a specific focus on fire evacuation. This aim was achieved by first identifying and evaluating a set of key properties and inputs/outputs related to evacuation simulation tools. Subsequently, this was exemplified by developing and implementing an add-in prototype able to couple Revit, a commonly used BIM software platform [\[13](#page-17-12)], to Pathfinder [\[14](#page-17-13)], a popular evacuation modelling tool [[15\]](#page-17-14). This prototype add-in was released as an open source project called Evac4BIM. This work is closely related to the ongoing Model View Definition for Occupant Movement Analysis project under the administration of BIM Standards or-ganisation buildingSMART.<sup>[1](#page-1-0)</sup> It should be noted indeed that the approach adopted in this work (i.e., two-way data sharing through an add-in) is one of the approaches that the involved domain experts recommend. Also, in addition to the ongoing Occupant Movement Analysis project (focused on the evacuation and circulation modelling aspects), another buildingSMART project (mostly focused on the fire modelling aspects) is currently seeking participation of interested parties. [2](#page-1-1) Ultimately, the aim of these activities is to facilitate the creation of a full data loop between the BIM-authoring tools (e.g., Revit) and evacuation models allowing the exchange of inputs and calculation results between them and to facilitate achieving the "golden thread of information".

#### **2. The two-way data exchange of BIM and fire evacuation models**

The focus of this study is to establish a full data exchange loop, linking BIM software to fire evacuation simulators resulting in an effective two-way data exchange including not only geometry but also semantic information required for these assessments (see [Fig.](#page-2-0) [1\)](#page-2-0). This means that the results can be captured and stored in the BIM model.

Fire safety engineers require a set of information from the designers in order to perform their assessments. The need for smooth digital information sharing between stakeholders during all phases of a project led to the creation of an open data exchange standard known as the Industry Foundation Classes (IFC) [[16\]](#page-17-15). Industry Foundation Classes (IFC) is a data model and an industry standard for describing building data that ensures BIM information can be accessed by all stakeholders regardless of the software they are using. The buildingSMART consortium is responsible for developing and maintaining the IFC standard [\[17](#page-17-16)]. The current major version is IFC4 which was released in 2013 and presented in the ISO 16739:2013 Standard [[18\]](#page-17-17). The open data structure and the neutrality of the format have convinced a large sector of the design and engineering professions to use IFC [[19\]](#page-17-18). A key concept in IFC is Model View Definitions. A Model View Definition helps determine which information is necessary and which is optional for a particular application or discipline (e.g., FSE). For instance, a fire safety engineer may be interested in the evacuation time of a space or usage of an exit, but not a structural engineer or a building energy analyst. In this regard, the Model View Definition specifies what parts of the overall BIM model are filtered out and also which data is required for a specific purpose [[19](#page-17-18)]. Given its standardized format, this work uses the base IFC standard, with a proposed Model View Definition as a starting point for the development of the new framework for the domain of fire evacuation design.

A list of data properties needs to be identified to allow the two-way coupling of BIM tools and fire evacuation simulations. Multiple sources were adopted for this purpose. A PhD thesis [[16\]](#page-17-15) and its associated publication [\[5\]](#page-17-4) presented both a conceptual strategy for enhanced data sharing between FSE and BIM, including fire evacuation as well as an initial draft Model View Definition comprising data requirements for FSE. However, even though a prototype was developed to show two way data flow, it was achieved using an external database, i.e., it was not integrated with a BIM authoring tool by implementing additional data properties within it. To ensure the IFC schema is comprehensive, documentation of a list of microscopic evacuation simulators commonly used in the FSE domain was also reviewed, including Pathfinder [[14\]](#page-17-13), buildingEXODUS [\[20](#page-17-19)], MassMotion [\[21](#page-17-20)] and STEPS [[22\]](#page-17-21) along with the ongoing occupant movement analysis project by buildingSMART [\[23](#page-17-22)]. The latter includes additional models as well as the previously mentioned simulators, namely crowd:it [\[24](#page-17-23)], ASERI [\[25](#page-17-24)] and SimCrowds [\[26](#page-17-25)].

The choice to review microscopic models was driven by the fact that they currently represent the most commonly used modelling approaches in the domain of performance-based design of fire evacuation [[15\]](#page-17-14). In addition, these models have already implemented one-way "import-only" integrations with IFC format, thus presenting a set of relevant information to develop a two-way integration.

<span id="page-1-1"></span><span id="page-1-0"></span><sup>1</sup> [https://www.buildingsmart.org/the-occupant-movement-analysis-project-team-have-achieved-an-important-milestone-on-their-project-they-have-documented](https://www.buildingsmart.org/the-occupant-movement-analysis-project-team-have-achieved-an-important-milestone-on-their-project-they-have-documented-the-process-maps-of-the-first-phase-onto-the-use-case-management-tool/)[the-process-maps-of-the-first-phase-onto-the-use-case-management-tool/](https://www.buildingsmart.org/the-occupant-movement-analysis-project-team-have-achieved-an-important-milestone-on-their-project-they-have-documented-the-process-maps-of-the-first-phase-onto-the-use-case-management-tool/).

<sup>2</sup> [https://www.buildingsmart.org/standards/calls-for-participation/fire-safety-engineering/.](https://www.buildingsmart.org/standards/calls-for-participation/fire-safety-engineering/)

<span id="page-2-0"></span>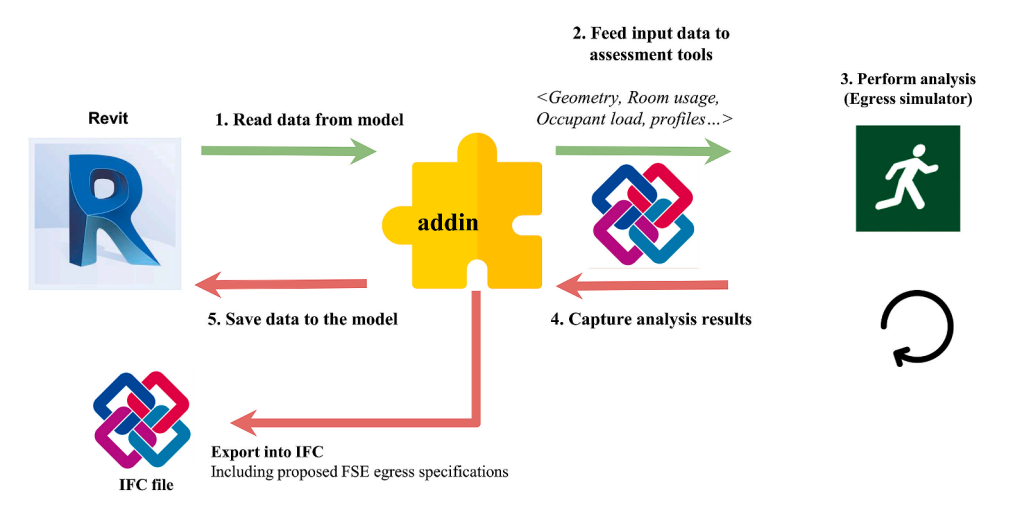

**Fig. 1.** Two-way data exchange loop linking BIM tools and evacuation models.

The level of space and occupant detail in microscopic evacuation models reflects the breadth and depth of information required for the intended two-way data integration. In fact, microscopic models represent evacuees as individual agents, thus allowing the assessment of a set of key individual and aggregate properties which can be linked to BIM tools. In addition, the space representation in such models is generally continuous [[7](#page-17-6)], meaning that the geometrical layout information provided presents a consistent level of granularity with those available in BIM tools.

## **3. Data requirements for performance-based fire evacuation design**

Based on the methods presented, a list of relevant input and output data properties was developed (see [Tables](#page-2-1) 1 and 2) to define a framework for the usage of evacuation data within BIM tools. As mentioned, these inputs and outputs were first drafted after the review of the evacuation models and the previous documentation available in this domain [\[16](#page-17-15),[23\]](#page-17-22).

#### <span id="page-2-1"></span>**Table 1**

Identified input parameters for evacuation simulation.

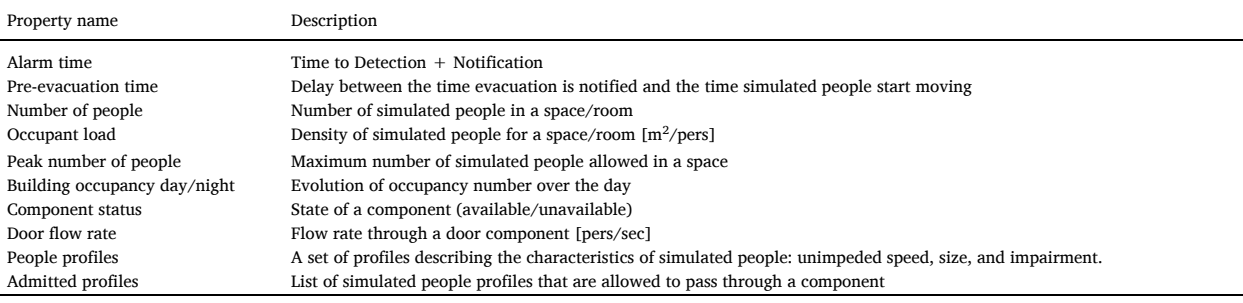

#### **Table 2**

Identified output parameters from evacuation simulation.

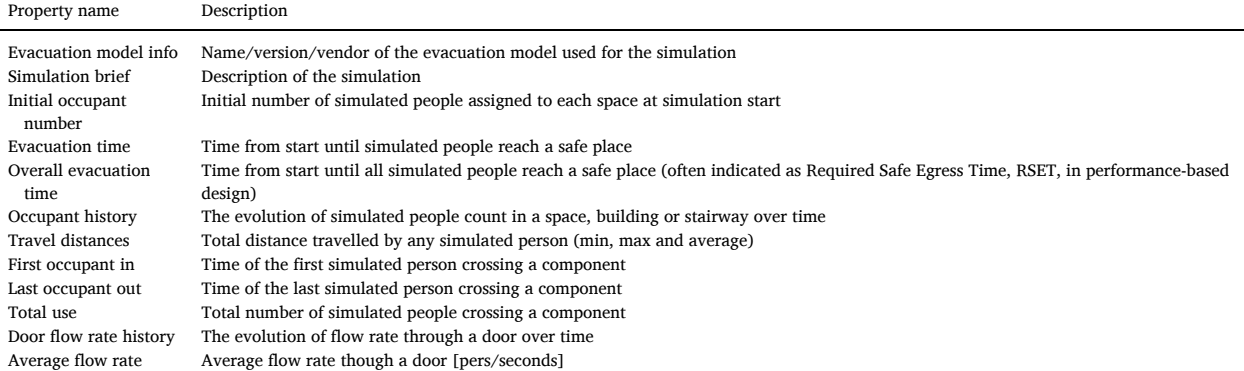

In addition, ISO 20414:2020 [[27\]](#page-17-26) was used as a key reference, since it documents the verification and validation of evacuation models for fire safety engineering applications. It also includes a dedicated section concerning the key components present in evacuation models (basic, fire-related, building-specific and behavioural components), along with their typical outputs.

Although not exhaustive, the list eventually produced is deemed to capture the key inputs and outputs included in current evacuation modelling tools used in the FSE context [[6](#page-17-5)]. In fact, it should be noted that although only a subset of evacuation models on the market were reviewed, the list provided is meant to be generally applicable for most microscopic evacuation modelling tools available. This is supported by the fact that the three most widely used evacuation models were reviewed (those combined represent over half of the evacuation modelling market based on the survey by Lovreglio et al. [[15\]](#page-17-14)) and that this work was conducted in conjunction with the activities on occupant movement analysis by the buildingSMART group working in this domain. This was also ensured by checking reviews of existing evacuation models on the market [\[15](#page-17-14)[,28](#page-17-27),[29\]](#page-18-0).

The input parameters for evacuation simulation were based on the so-called engineering evacuation time-line [\[6\]](#page-17-5). It should be noted that different nomenclatures and time-lines exist in the literature, thus the one adopted in this work was chosen in line with key references in the field, such as the Society of Fire Protection Engineering Handbook [\[30](#page-18-1)–32] and relevant fire engineering perfor-mance-based design codes and standards [[27](#page-17-26)[,33](#page-18-2),[34\]](#page-18-3). In the adopted timeline, evacuation time is assumed to be constituted of different elements, namely alarm time (time for detection and notification), pre-evacuation time (time between notification and purposive movement towards safety) and movement time [[35\]](#page-18-4). While alarm/pre-evacuation times are generally set as user inputs by evacuation models, movement time is calculated based on a set of variables (e.g., walking speed, route choice, fundamental speed/density or flow/density relationships [[36\]](#page-18-5), and flow constraints). A set of additional parameters was then defined based on typical inputs required in evacuation models. These are in line with recommendations provided for setting up occupant behavioural scenarios [\[37](#page-18-6)]. They include inputs related to the number of people in the building, characteristics of egress components (availability, flow rates on the components) and people profiles. The profiles include properties such as unimpeded walking speeds, body size of the occupants and possible special characteristics of the simulated occupants (e.g., people with disabilities [\[38](#page-18-7)[,39](#page-18-8)], profiles ability to pass through a given component). The complete list of inputs is presented in [Appendix](#page-11-0) 1 and it is deemed to allow users to have a complete input set for the performance of an evacuation simulation.

Mirroring the process employed for the definition of evacuation simulation inputs, a list of property sets was identified for output parameters. The goal was to identify key outputs needed for the use of evacuation models in the context of performance-based design in fire safety engineering. Also in this case, this work was performed both scrutinizing the outputs produced by commonly adopted evacuation models [[15\]](#page-17-14), the occupant movement analysis project by buildingSMART [[23\]](#page-17-22) and reviewing relevant fire engineering codes and standards [[32,](#page-18-9)[33](#page-18-2)]. The identified output parameters include basic information regarding the evacuation simulator in use (name, version, vendor) and a short description of the simulation performed. In addition, key outputs related to the evacuation process are reported, including the time for each simulated occupant to reach a safe place, the overall evacuation time (i.e., time of the slowest occupant to reach a safe place). More detailed outputs are also considered, such as tracking occupant history (the evolution of person count over time in a given space in the building or a given egress component) and travel distances (minimum, maximum and average). While those outputs are not always used in performance-based design for fire safety engineering applications, they were deemed useful for specific applications (such as estimation of congestion levels in high density scenarios or scenarios possibly including long travel paths). Space usage was also deemed to be a relevant issue to be analysed in an evacuation scenario. For this reason, first and last occupants in and out of a given egress component of the building were added as relevant outputs. This information could for instance be useful for calculating flow rates throughout the whole building. This is especially relevant for those components for which flow rate cannot directly be obtained. Following this same principle, the total number of people crossing a given component was also added to the list of outputs. Door flow rate history and average flow rates were instead directly added to the output parameter list. This was done since they can be commonly obtained as outputs by evacuation simulators. The output list was designed by considering a compromise between data resolution (e.g., availability of key data for possible analyses to be performed) and quantity of information provided. The approach deployed allows the selection of the output parameters for both a simpler analysis (e.g., assessment of required safe egress time which is typically performed in performance-based design), as well as more complex analysis of the evacuation process. It is then up to the user to decide which levels of data detail to use and how to employ them in fire safety engineering design.

When defining the list of output parameters, particular attention has been given to the fact that evacuation models make use of pseudo-random sampling from distributions [\[40\]](#page-18-10). This means that results should not consider merely individual simulation results, but also take into account the variability of results across different repeated runs. This is in line with existing methods recommended for the estimation of convergence in evacuation simulations  $[41–43]$  $[41–43]$ . For this reason, each output parameter considers both results from individual runs but also from aggregated repeated runs (i.e., key statistical information concerning distribution of results, such as average, standard deviation, minimum and maximum values).

### **4. The Evac4BIM prototype**

The proposed framework representing the two-way data loop has been implemented in a prototype by following a previously established three steps strategy [\[5\]](#page-17-4). The prototype was developed with two popular tools in their respective domains: the Revit [[13\]](#page-17-12) model as BIM authoring tool, and the Pathfinder [[44\]](#page-18-12) model as evacuation simulator.

#### **Step 1: Implementation of enhanced IFC Model Specification**

The identified data requirements for fire evacuation design were compared to existing IFC specifications so that new entities could be defined and incorporated. This list of entities formed a proposed, expanded IFC schema covering the data requirements for fire evacuation and supporting the current efforts for the implementation of the FSE Model View Definition led by buildingSMART. This included expanding the existing list  $[16]$  $[16]$  to cover additional properties, and also refine it by mapping new items into property sets (see [Appendix](#page-11-0) 1) and proposing a nomenclature with property names and units.

## **Step 2: Enhancing BIM tools to support the framework**

An add-in called Evac4BIM was developed to extend the current capabilities of Revit and support importing, exporting, storing, and processing data requirements for fire evacuation (through IFC) expanding upon Autodesk's open-source IFC export library [\[45](#page-18-13)]. Evac4BIM also enabled interoperability between the BIM package and evacuation modelling tools. Thus, Revit becomes the central platform connecting stakeholders from various disciplines (e.g., architectural design and fire safety) storing fire evacuation data directly within the BIM model.

## **Step 3: Enhancing fire evacuation modelling tools to support BIM**

Evacuation modelling tools are an essential component of the proposed data loop. These tools require input data to perform their analysis and generate output data that is stored in the BIM model. Thanks to a collaboration with Thunderhead Engineering (the developers of the Pathfinder model), a demo version of the software was implemented with the capability of reading and processing the newly proposed IFC schema, which included input data for the simulation (along with geometrical information). This made it possible for the add-in described in Step 2 to capture, process, display and store simulation results from Pathfinder into the Revit/BIM model.

The online repository of the tool is made available in open source to any interested party: [https://github.com/YakNazim/](https://github.com/YakNazim/Evac4Bim) [Evac4Bim.](https://github.com/YakNazim/Evac4Bim) More information can be found in the full report associated with this work [\[46](#page-18-14)].

## *4.1. Code structure and implementation*

Based on the definitions of the list of property sets for the enriched IFC schema, a set of standalone commands were added to the User Interface in Revit. The purpose of the standalone commands is to execute the tasks needed for sourcing the key inputs needed, performing the evacuation simulations and producing the required outputs. This involves the ability to read files, define new shared parameters, lookup and edit parameters, etc. This was achieved thanks to the methods offered by the Revit Application Programming Interface (API). The list of key standalone commands (classes) available in Evac4BIM is presented in [Table](#page-4-0) 3.

An IFC exporter was then forked from the open-source Revit IFC exporter [[45\]](#page-18-13). It generates enriched IFC files supporting the fire evacuation data requirements of the draft Model View Definition for FSE. The typical working sequence of the standalone commands involve a command querying building elements from the model (such as doors, rooms, stairs, etc.) and then parsing their properties (for instance, door width). It can then perform tasks and, optionally, write results back into the model. The whole reading/writing process between the add-in commands and the main Revit environment is handled by API transactions.

The Pathfinder evacuation software is able to generate JSON files containing simulation results, stored as simple data structures and objects in JavaScript Object Notation (JSON) format [[47\]](#page-18-15). This JSON file is imported into Revit by the add-in, and its content is "deserialized" (i.e., the data is decoded into a native format. In this case, it is converted into a class with properties and fields). Next,

#### <span id="page-4-0"></span>**Table 3**

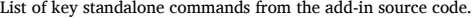

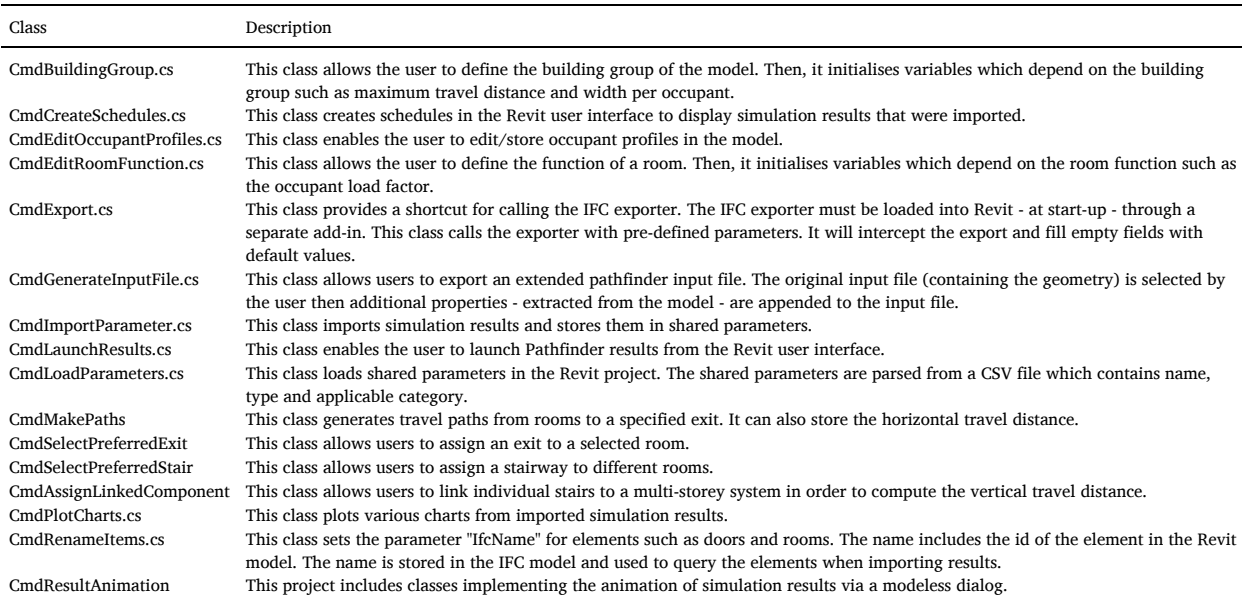

the properties of the "deserialized" object are copied into a generic interface for storing egress simulation data. This class is meant to establish a level of abstraction so that it can store data from any evacuation simulator. The class diagram properties include lists of building elements such as rooms, stairs, and doors, which in turn store associated simulation results (e.g., a door has an id, an average flow rate, etc). Once simulation results are imported, it is possible to plot graphs of time-dependent values such as the number of people in a room over time.

A more detailed presentation of the code structure and its implementation is presented in [Appendix](#page-15-0) 2.

### *4.2. Revit add-in*

After the data processing code was structured and implemented, a graphical user interface was designed in order to be available within Revit as an add-in. This was developed using the Revit API [[13\]](#page-17-12) and it displays UI ribbon and menu items, hosted within the main Revit interface (see [Fig.](#page-5-0) 2). This includes the possibility to export IFC files, initialise projects, initialise elements and edit occupant profiles. In addition, it can import results (as individual runs or multiple runs), launch the Pathfinder result viewer and display key outputs such as room usage, total usage, stair usage, door flow rate and simulation results in Revit schedules.

Evac4BIM allows exporting data as combined IFC files that can be used by Pathfinder to automatically set the input of an evacua-tion simulation including both the geometric layout and key features related to occupant profiles (see [Fig.](#page-5-1) 3). Evac4BIM also allows the user to import the Pathfinder output files, thus making it possible to load results directly from the extended Revit interface, and store them as an extension to the Revit data model.

<span id="page-5-0"></span>Evac4BIM also includes a custom visualizer which allows displaying visually key outputs from the evacuation simulation in Revit. This includes dynamically displaying numerical outputs and using colour-coding, e.g., representing flow rates and the number of occupants/density in a given space at given time-steps, with representative colour, like a space-level heat-map.

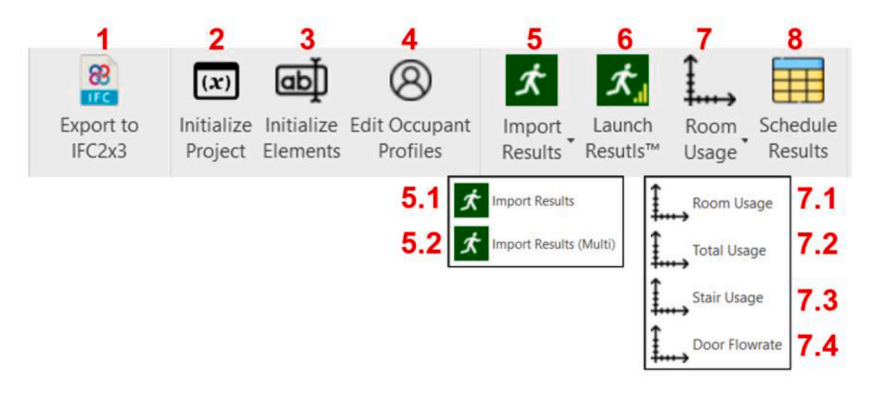

**Fig. 2.** Commands of the Evac4BIM Revit add-in available in the Graphical user interface.

<span id="page-5-1"></span>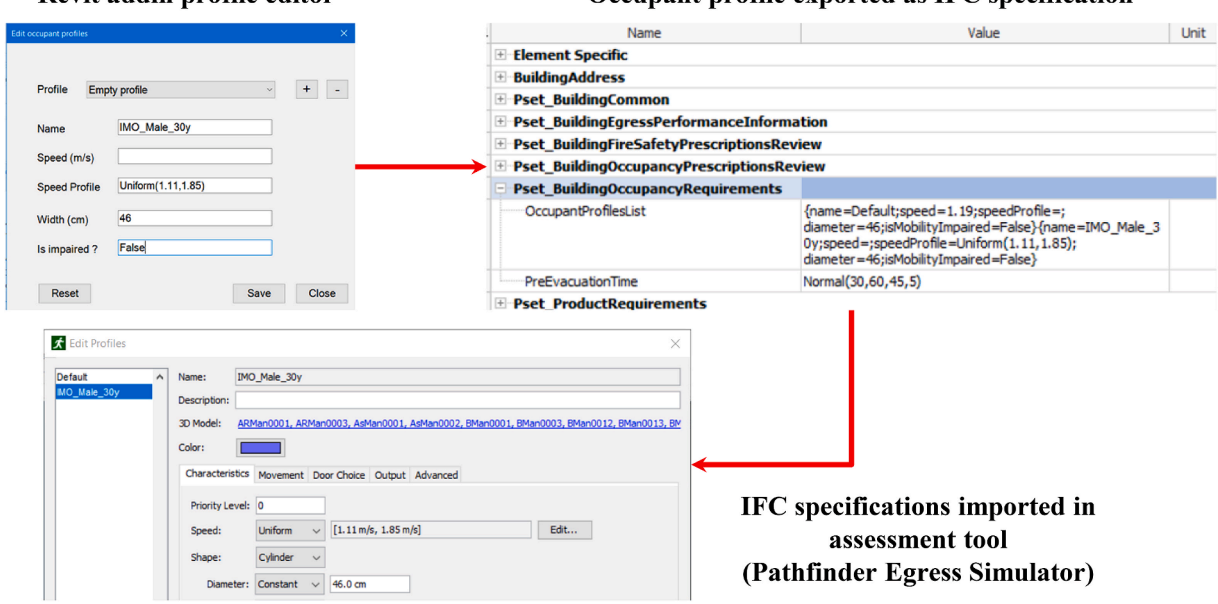

## Revit addin profile editor

### Occupant profile exported as IFC specification

**Fig. 3.** Process of exporting data from the Revit add-in for calibrating input in an evacuation simulator using the IFC files.

## *4.3. Importing IFC files into pathfinder*

After the core features for Evac4BIM were developed, the next step was to ensure that the evacuation model in use (Pathfinder) was able to read and use the IFC files generated. Pathfinder needed to be able to parse and interpret the custom IFC files which include information both about the geometric layout as well as key additional inputs (e.g., occupant profiles). It should be noted that the existing commercial version of Pathfinder (2021.4) at the time this work was conducted was able to read only geometrical data from IFC files. A collaboration with the developer of the software (Thunderhead Engineering) was initiated to make it possible for the evacuation model to read and process the data generated by Evac4BIM (e.g., including occupant profile data). A key set of properties present in the IFC schema were included in this automated process of parsing data through Pathfinder. Those were selected to represent the typical inputs required to perform an evacuation simulation for FSE applications  $[6,48]$  $[6,48]$  $[6,48]$ . Those include number of occupants in a given space, the area per occupant (in  $m^2$  per pers), the maximum number of occupants allowed in a given space, the name of the space, the door/exit state (if open or closed), the maximum flow rate through a given component (in pers/s), the pre-evacuation time (s) and the set of profiles describing the characteristics of the occupants such as walking speed  $(m/s)$ , body size  $(m)$ , etc.

This means that Evac4BIM became able to generate IFC files which could be used to automate and facilitate the process of input calibration of evacuation models directly from and through a BIM environment (e.g., Revit).

## **5. Testing and case study**

In this section, the outcome of the testing performed with the Evac4BIM add-in is presented. This consists of a fictitious case study of a hotel, with an intentionally realistic geometry. The sequence for testing the add-in was intended to cover all its features, including:

- 1. Initialization of the case study model (i.e., to import all required parameters etc.) using the built-in commands.
- 2. Performing necessary modifications to prepare the model (e.g., switch door directions outward, name rooms, assign room functions)
- 3. Exporting the Revit model into an IFC file combining geometry and input parameters for the Pathfinder simulation. After that, the evacuation simulation was executed.
- 4. Importing Pathfinder simulation results.
- 5. Exporting all data into a final IFC model which combines geometry and assessment results.

This sequence was applied for each case study. The outcome of each step was checked to ensure the correctness of the results. The validation criteria for both case studies are shown in [Table](#page-6-0) 4.

Regarding IFC export, it is necessary to ensure that the integrity of data points is preserved with regards to:

- Units (for numerical properties)
- Values (i.e., the values were not altered during the export process)
- Mapping to IFC schema (i.e., each property was exported under the right category/property set and with the correct name).

The first two criteria are assessed manually, by cross-checking the exported IFC file with the values written in the Revit model. The third criterion is checked using Solibri software. Solibri is a BIM quality assurance software solution that analyses BIM models for validation, compliance control, design process coordination, design review, analysis, code checking and clash detection [[49\]](#page-18-17). One interesting feature of Solibri is the validation of IFC files to ensure they follow the correct structure specified in a ruleset [\[50](#page-18-18)].

The ruleset defines a list of IFC properties, along with their name, unit, object they apply to, and the category/property set they fall under. Next, the IFC files generated by Revit and comprising the additional properties will be loaded into Solibri and checked against it. Lastly, the simulation results that were imported into Revit are checked to ensure they were not altered. Here again, the assessment is performed manually by comparing results stored in Revit to those produced by Pathfinder at the end of the simulation (Pathfinder can export simulation results into comma-separated values files).

### *5.1. Case study*

The case study investigates a fictitious hotel building which consists of 4 storeys (3 levels above ground). The storeys are connected via a central staircase which opens out onto the main lobby. In addition, there are two emergency stairways on each side of the

<span id="page-6-0"></span>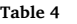

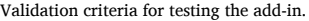

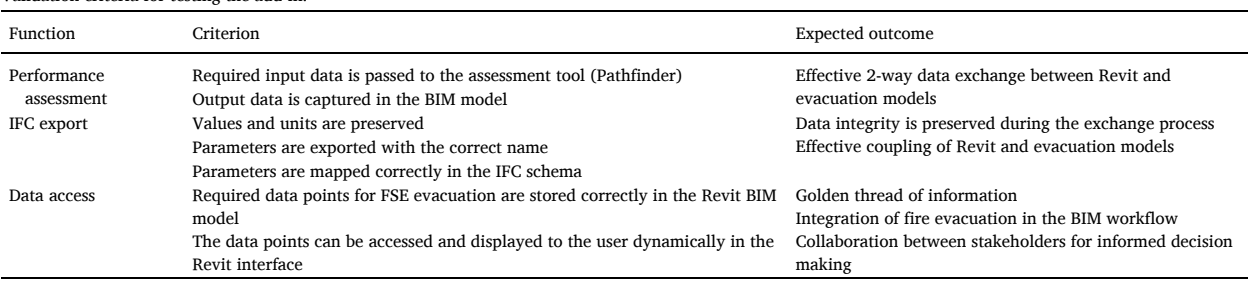

building discharging the upper storeys outside of the hotel (see [Fig.](#page-7-0) 4). The upper floors mainly consist of sleeping rooms whereas the ground floor comprises facilities such as a kitchen, dining rooms, a day care, a lounge, and a conference room, in addition to the main reception at the lobby. The building is assumed to be equipped with a sprinkler system and automatic detection and alarm.

## *5.2. Testing and evaluation*

Input data was sent from the Revit model to Pathfinder via IFC data. The IFC file comprises, in addition to the geometry, additional specifications, such as occupant profiles, pre-evacuation times, state of door, etc. Some of these specifications were edited from within Revit with a set of dedicated commands that have been developed for this purpose (see an example of add-in command for Pathfinder input specification within Revit in [Fig.](#page-7-1) 5).

The IFC file was then imported into Pathfinder, which parsed the geometry as well as the additional input parameters and visual-ized it within the model, as shown in [Fig.](#page-8-0) 6. The prototype Revit add-in was employed for this purpose. The resulting Pathfinder model was then simulated.

After running the simulation, the results were imported back into the Revit model to close the data loop via the dedicated command provided by the add-in. The results were stored in the Revit model and could be displayed to the user directly within Revit.

<span id="page-7-0"></span>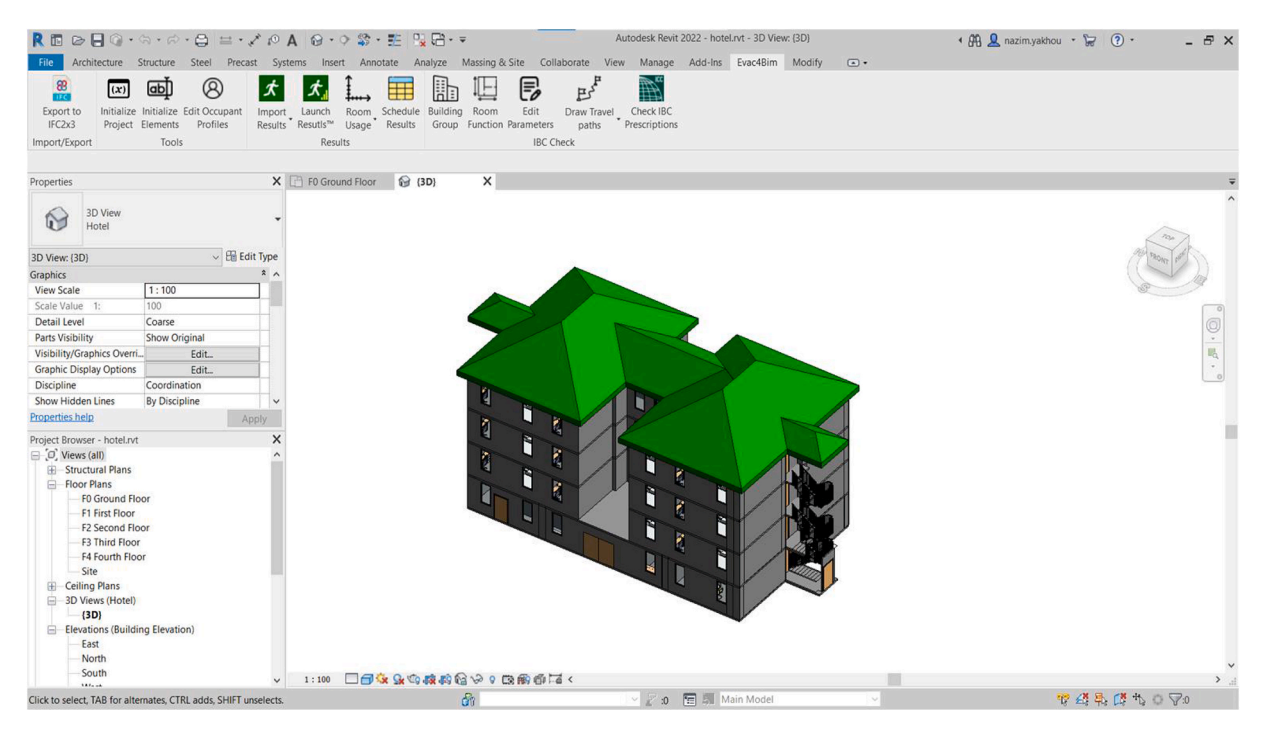

**Fig. 4.** Overview of the Hotel building used for the case study.

<span id="page-7-1"></span>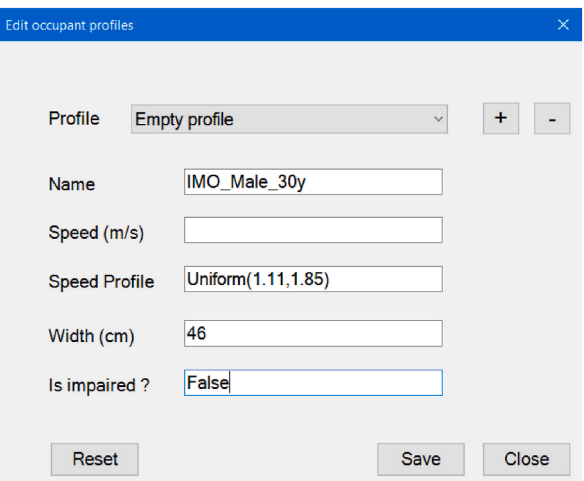

**Fig. 5.** Add-in command for Pathfinder input specification.

<span id="page-8-0"></span>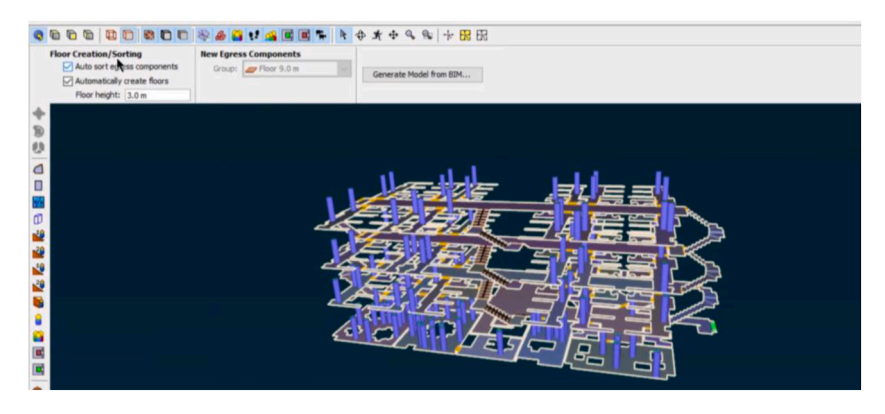

**Fig. 6.** Preview of the model imported in Pathfinder.

To ensure the results were not altered, a cross comparison between the results stored in the model and those produced by Pathfinder was performed at the end of the simulation. As evacuation models generally make use of a probabilistic approach in which pseudo-random sampling from distributions is adopted [\[41](#page-18-11)], the procedure was also repeated for the case of multiple repeated runs. Therefore, the add-in succeeded in enabling two-way communication with the simulation by passing the necessary data to perform the analysis, capturing the results in the BIM model, and displaying them to the user (both in case of individual runs and multiple repeated runs of the same scenario).

Finally, the last step was performed to ensure that the integrity of data (input and output from assessment tools) was preserved when exporting into IFC. First, the values in the generated IFC file were checked manually to verify that they matched those stored in the Revit model. Key results were evaluated for consistency such as number of occupants who exited, number of occupants in total, etc. [Fig.](#page-9-0) 7 shows examples of visualized outputs in REVIT after being ported from Pathfinder, while Fig. 8 shows the consistency in the exported IFC properties and properties in the REVIT model (e.g., egress capacity, occupancy number limits, area per occupant space, etc.).

This was followed by a systematic validation performed in Solibri to ensure the IFC files had the correct structure (i.e., the property was exported under the right category/property set and with the correct name, see [Fig.](#page-9-1) 9).

In the end, both evaluations were positive. As a result, the add-in succeeded in exporting data points required for fire evacuation design according to the specifications, in terms of preservation of values and units, and correct mapping of properties (i.e., correct names, correct categories, etc.).

## **6. Discussion**

This paper discusses the benefits of improved integration of fire evacuation simulation tools and BIM. The existing challenges and limitations concerning the integration of fire evacuation simulation tools in the context of BIM have been identified. An assessment of the current situation demonstrated that the data exchange between BIM and evacuation modelling tools is traditionally one-way and limited to geometrical information (i.e., a calibration of evacuation model inputs linked to occupant characteristics is not possible), with no explicit provision for capturing the results generated by evacuation modelling tools. This leads to data loss and fragmentation of review processes. This also practically means that a BIM user may not easily access evacuation model results unless they are familiar with evacuation modelling tools. This issue can be overcome with a two-way data exchange, so that key relevant information can be made available directly within BIM (e.g., in REVIT).

<span id="page-8-1"></span>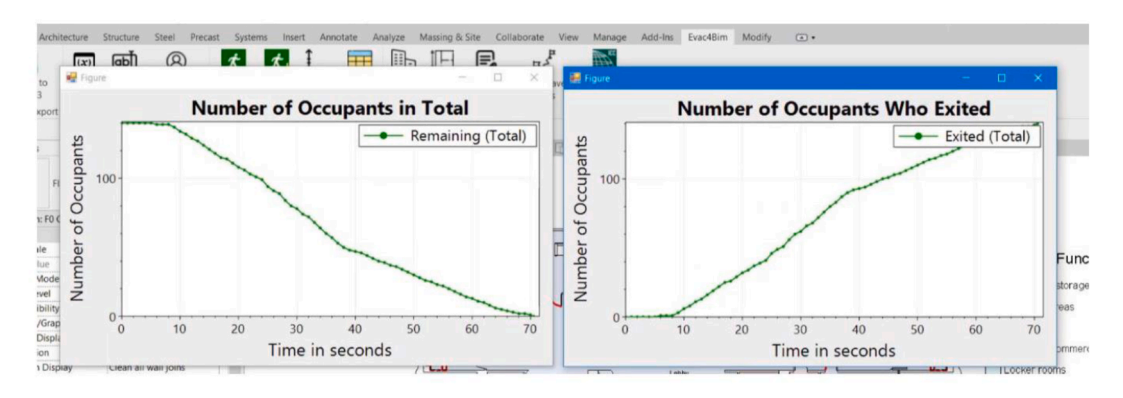

**Fig. 7.** Pathfinder results displayed in REVIT by the add-in.

<span id="page-9-0"></span>

|                                      |                                 |                                                      |                                               |                                               | Name                                   |  | Value              |              |  |  |
|--------------------------------------|---------------------------------|------------------------------------------------------|-----------------------------------------------|-----------------------------------------------|----------------------------------------|--|--------------------|--------------|--|--|
|                                      |                                 |                                                      |                                               | <b>F</b> Pset ProductRequirements             |                                        |  |                    |              |  |  |
|                                      |                                 |                                                      |                                               | <b>Pset SpaceCommon</b>                       |                                        |  |                    |              |  |  |
| ↓ H Edit Type<br>Rooms (1)           |                                 |                                                      |                                               | <b>AdmittedProfiles</b>                       | n.s.                                   |  |                    |              |  |  |
| Fire Protection                      |                                 |                                                      |                                               | Category                                      |                                        |  | Standing space     |              |  |  |
| OccupancyNumberSpace                 | $\overline{2}$                  |                                                      |                                               | Reference                                     |                                        |  | Lobby 001          |              |  |  |
| AreaPerOccupantSpace                 | $0.500 \text{ m}^2$             |                                                      |                                               | <b>Pset SpaceEgressPerformanceInformation</b> |                                        |  |                    |              |  |  |
| OccupancyNumberLimit                 | 331                             |                                                      |                                               | EvacuationTime<br>n.s.                        |                                        |  |                    |              |  |  |
| Category                             | Standing space                  |                                                      |                                               | InitialOccupancyNumber                        | n.S.                                   |  |                    |              |  |  |
| <b>EgressCapacity</b>                | 5.2559 m                        |                                                      |                                               | OccupancyHistory                              | n.S.                                   |  |                    |              |  |  |
| <b>EgressCapacityRequirement</b>     | $0.8130$ m                      |                                                      |                                               | <b>Pset SpaceFireSafetyRequirements</b>       |                                        |  |                    |              |  |  |
| <b>ExitCount</b>                     |                                 |                                                      | AlarmTime                                     |                                               |                                        |  | n.s.               |              |  |  |
| ExitCountRequirement                 |                                 |                                                      | <b>Pset SpaceOccupancyPrescriptionsReview</b> |                                               |                                        |  |                    |              |  |  |
| EgressPathTravelXYZ                  | (104.56:27.07:0).(101.63:23.34: |                                                      | AreaPerOccupantSpace                          |                                               |                                        |  | 0.5                | m            |  |  |
| EgressPathTravelDistance             | 21.3840 m                       |                                                      | EgressCapacity                                |                                               |                                        |  | 5.2559             | $\mathsf{m}$ |  |  |
| EgressCapacityAdequate               |                                 |                                                      | EgressCapacityAdeguate                        |                                               |                                        |  | Yes                |              |  |  |
| ExitCountAdequate                    |                                 |                                                      |                                               | EgressCapacityBalance                         |                                        |  | No                 |              |  |  |
| <b>EgressCapacityBalance</b>         |                                 |                                                      |                                               | EgressCapacityReguirement                     |                                        |  | 0.81299            | m            |  |  |
| EgressPathTravelDistanceEx 0         |                                 |                                                      |                                               | EgressComponentsPlacement                     |                                        |  | Yes                | m            |  |  |
| OccupancyNumberExcess                |                                 |                                                      |                                               | EgressPathTravelDistance                      |                                        |  | $\overline{0}$     |              |  |  |
| EgressComponentsPlacement 1          |                                 |                                                      | EgressPathTravelDistanceExcess                |                                               |                                        |  | Yes                |              |  |  |
| isCorridor                           |                                 | EgressPathTravelXYZ                                  |                                               |                                               |                                        |  | n.S.               |              |  |  |
| <b>Assigned Exit</b>                 | Door 17 371610                  |                                                      |                                               | ExitCount                                     |                                        |  | $\overline{3}$     |              |  |  |
| DiagonalLength                       | 31,8130 m                       | ExitCountAdequate                                    |                                               |                                               |                                        |  | Yes                |              |  |  |
| <b>ExcludeComponent</b>              |                                 | <b>ExitCountRequirement</b><br>OccupancyNumberExcess |                                               |                                               |                                        |  | $\mathbf{1}$<br>No |              |  |  |
| AssignedStaircase                    | n.s.                            |                                                      | OccupancyNumberLimit                          |                                               |                                        |  | 331                |              |  |  |
| EgressPathTravelDistanceVe 0.0000 m  |                                 | OccupancyNumberSpace                                 |                                               |                                               |                                        |  | $\overline{2}$     |              |  |  |
| EgressPathTravelDistanceHo 21.3840 m |                                 | $\checkmark$                                         |                                               |                                               | <b>Pset SpaceOccupancyRequirements</b> |  |                    |              |  |  |
| Properties help                      | Apply                           |                                                      |                                               | AreaPerOccupant                               |                                        |  | $-1$               | m            |  |  |
|                                      |                                 |                                                      |                                               | OccupancyNumber                               |                                        |  | $\alpha$           |              |  |  |

**Fig. 8.** Comparison of exported IFC properties and properties in the REVIT model.

|               |  |  | S Check Model ▼ F Report |                |
|---------------|--|--|--------------------------|----------------|
| $\mathcal{O}$ |  |  |                          |                |
|               |  |  |                          |                |
|               |  |  |                          | OK             |
|               |  |  |                          | OK             |
|               |  |  |                          | OK             |
|               |  |  |                          | OK             |
|               |  |  |                          | OK             |
|               |  |  |                          | OK             |
|               |  |  |                          | <b>SEAAAXV</b> |

**Fig. 9.** Preview of the validation performed in Solibri.

<span id="page-9-1"></span>In order to address these issues, a framework was proposed to enable the creation of a two-way data loop, linking BIM software to evacuation modelling tools. This was then prototyped and tested by adopting two popular tools, namely Revit (as the BIM platform) and Pathfinder (as the evacuation simulator). The current approach is in contrast with existing one-way data exchange, mostly focused on geometry export from BIM into evacuation models [[5](#page-17-4)]. The approach presented demonstrated an effective two-way data exchange including key input data necessary to conduct fire evacuation design. It should be noted that the prototype Revit add-in (Evac4BIM) was developed by selecting a set of key inputs and outputs needed for the automation of the evacuation design and assessments. Nevertheless, several other inputs (especially linked to the calibration of complex behavioural itineraries) or outputs (e.g., linked to the level of service [\[51](#page-18-19)]) may be implemented in the future. The added value of this work includes filling existing gaps that were identified in the literature. The use of a standard format for data storage enables smoother data interoperability between multiple software. In addition, the implementation of an updated IFC data schema made it possible to include specific semantic data related to fire evacuation. The use of a Revit add-in also makes it possible to remove the need for directly working within external software packages or databases, enabling BIM as a central hub for managing all aspects of building design, assessment and management.

Development work in support of this framework was carried out and included the identification of suitable information for performance-based fire evacuation design and assessments. This was achieved by augmenting the building information model pathways with both input and output FSE occupant movement data. Reliability of input/output data was ensured by adopting a systematic approach of reviewing the list of properties (input/output) available in a set of widely used microscopic evacuation models. This ensured that key data were included in the input/output specification. In addition, the integrity of data was checked systematically both manually as well as in an automated way using the Solibri software. This ensured that IFC files followed the correct structure in a given ruleset and that no data loss occurred.

This work was based on pre-existing draft definitions [\[16](#page-17-15),[23\]](#page-17-22) but extended, prototyped and tested. The prototype Revit add-in Evac4BIM was tested according to a predefined protocol and the results were presented and discussed. The Evac4BIM prototype and the proposed IFC schema will be used as a reference in buildingSMART's occupant movement analysis project and are deemed to stimulate further development work associated with an update to the IFC standard for occupant movement and FSE. This is facilitated by the fact that the framework and tool are made freely available, and its repository is open source.

#### *N. Yakhou et al.*

Coupling models and engineering tools via a vendor-neutral format (IFC) also allows for establishing a fully open data loop between the components of the fire evacuation design workflow, which can be easily inspected, improved and extended. The data requirements for performance-based design studies of occupant evacuation in the context of FSE were analysed and used to inform the development work. This relates to input properties for evacuation modelling tools and the output results they generate.

The possibility to display evacuation modelling outputs directly within Revit through Evac4BIM has the benefit to avoid the need for sharing and storing large results files which are generally created by evacuation models. This is deemed to avoid fragmentation of results since the data necessary for the visualization of high-level heatmaps within Revit is stored in the BIM model as lightweight text. This also leads to the advantage of making evacuation model results available to stakeholders who may be familiar with BIM environments (e.g., Revit) while not being fully familiar with evacuation modelling tools. Evac4BIM can also capture the results from probabilistic simulations and automatically post process them. This is very important since most evacuation models make use of pseudo-random sampling from distributions and currently do not allow automatic analysis of the result statistics generated [\[40](#page-18-10)]. Evac4BIM allows the automated obtainment within the Revit environment of key descriptive statistics of evacuation model results (e.g., average, standard deviation, minimum and maximum of the distribution of results).

In the Evac4BIM prototype, this work focused on the Pathfinder evacuation model. Nevertheless, future research and development can focus on any of the commercial or research evacuation modelling software available on the market which present a comparable modelling approach (i.e., microscopic models [[7](#page-17-6)]).

The development of the new IFC schema covering the data requirements for fire evacuation represents a fundamental step to standardize names, units, and mapping in the context of evacuation design using BIM tools. In addition, the presented framework and suggested workflow could be extended in the future to similar processes (e.g., coupling fire modelling tools and BIM). On a related note, the work performed for validating the tool can become a useful testing protocol for any further work of this kind (either expanding the data exchange capabilities in the domain of fire evacuation or translating this approach to other domains).

An important note is that the work has been developed as an open source project and it has therefore been published in a public online repository which is accessible to all interested parties. This has several known benefits in the context of software development to aid building design automation. Firstly, it is deemed to increase the opportunities for future developments of this and similar tools, as the tool and its underlying assumptions are fully available to researchers and developers. Secondly, it increases the credibility of the tool, as its transparency makes it possible for any interested party to review the work done and assess its accuracy. Thirdly, it stimulates the creation of a community of users and developers, which in turn may lead to a better assessment of bugs, future improvements, and aim at a roadmap for developments.

Future research can focus on enabling the possibility to develop configuration files directly in the Revit user interface via specific commands. This could allow users to develop ad hoc features desired for specific projects. The fire evacuation domain is only a specific sub-domain of FSE. It is desirable that future efforts would focus on applying similar methodologies and approaches used for this domain to other FSE domains. Similarly, the current work has mostly focused on fire evacuation applications. In contrast, pedestrian modelling may be used in other contexts, such as pedestrian planning for comfort and safety in large events [\[51](#page-18-19),[52\]](#page-18-20). Those applications may require an updated IFC data schema.

## **7. Conclusion**

This work presented a framework for the two-way integration of BIM and fire evacuation modelling tools. The framework has been implemented and tested through an open source Revit add-in prototype called Evac4BIM that was coupled with a widely used evacuation simulator called Pathfinder. This research is deemed to stimulate further developments in the area of automation of building design including FSE through open source software using open data standards.

#### **Author statement**

Nazim Yakhou was involved in conceptualization, methodology, software development, validation, formal analysis visualization, and writing the original draft. Peter Thompson was involved in conceptualization, supervision and methodology. Asim Siddiqui was involved in conceptualization and supervision. Jimmy Abualdenien was involved in conceptualization and supervision. Enrico Ronchi was involved in conceptualization and writing the original draft.

#### **Declaration of competing interest**

The authors declare that they have no known competing financial interests or personal relationships that could have appeared to influence the work reported in this paper.

#### **Data availability**

The source code of the Evac4BIM tool is available publicly

#### **Acknowledgements**

The authors thank Thunderhead Engineering for their technical support and input on working with the Pathfinder software but most importantly, for developing a demo version which supports the newly proposed IFC schema. The authors also acknowledge and thank the Autodesk team developing and maintaining the open source "Revit IFC" project.

## <span id="page-11-0"></span>**Appendix 1. List of Property Sets for the proposed IFC schema**

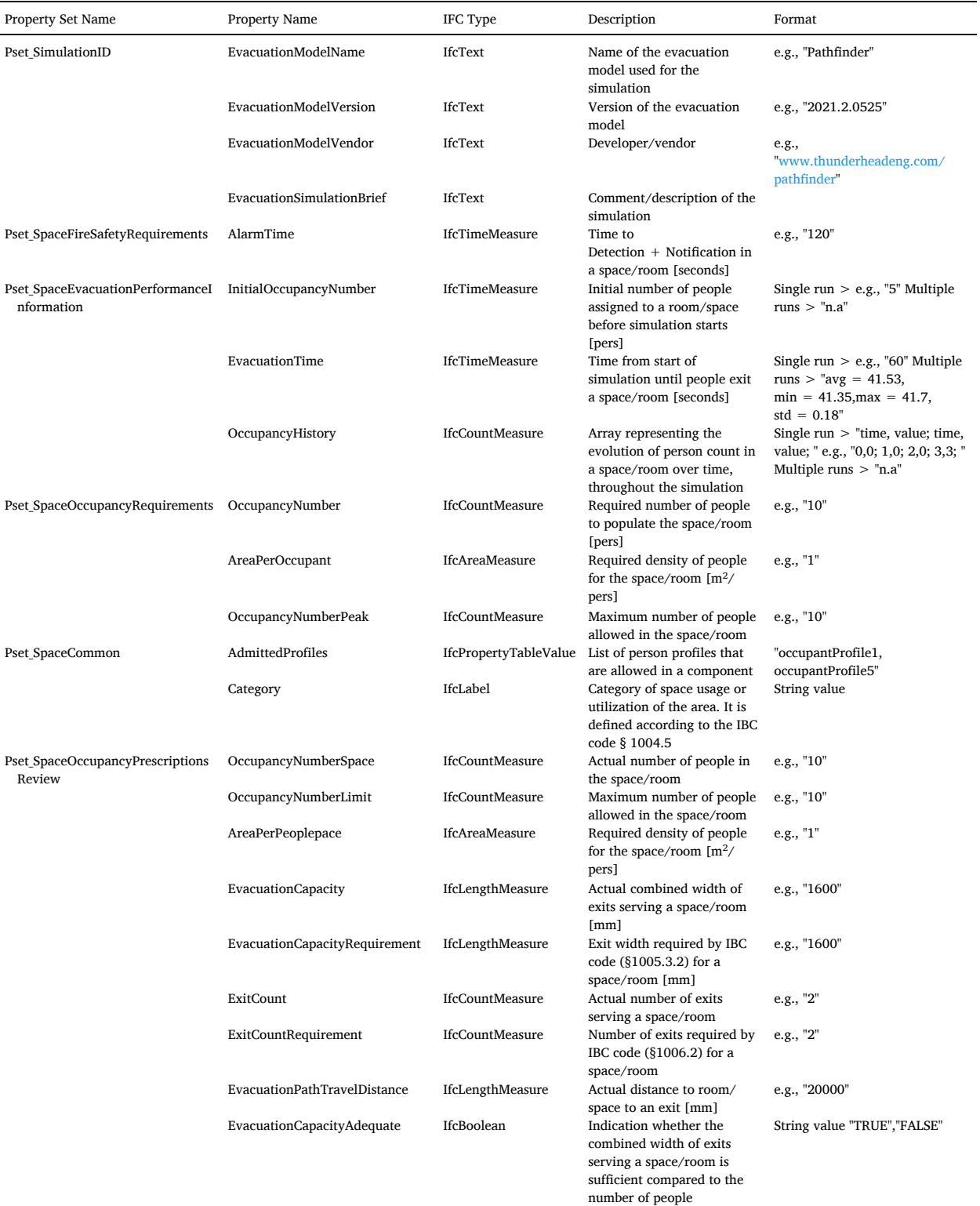

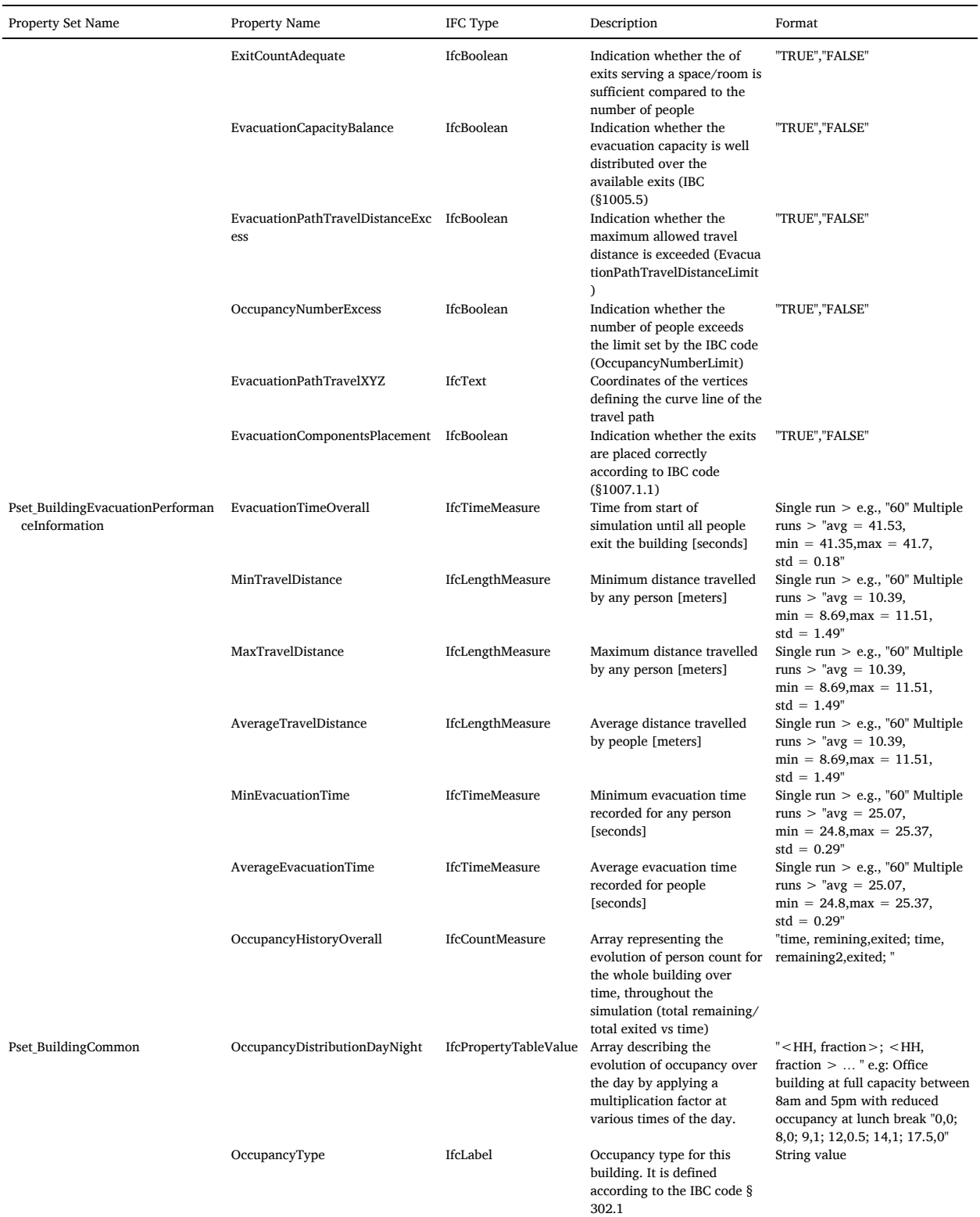

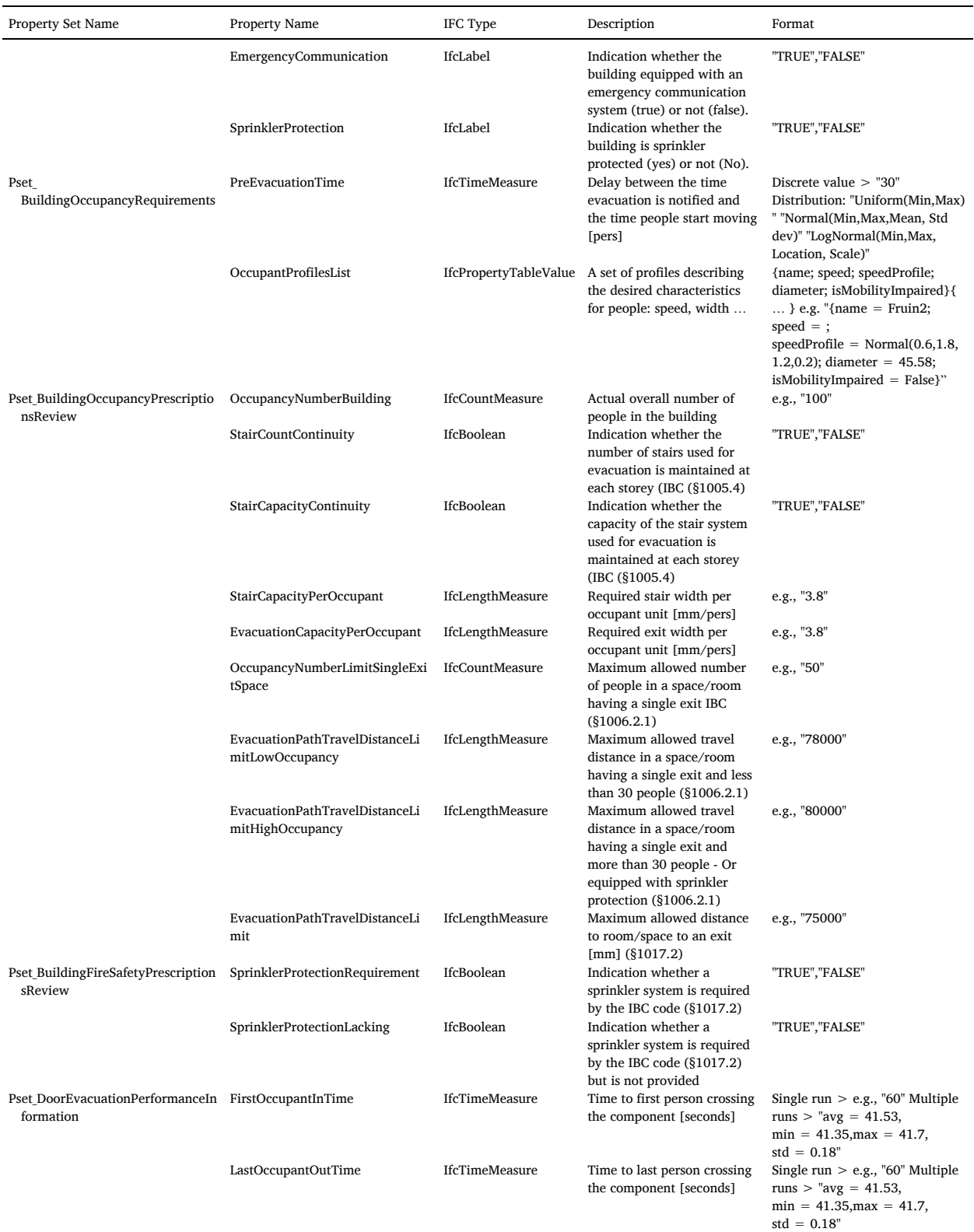

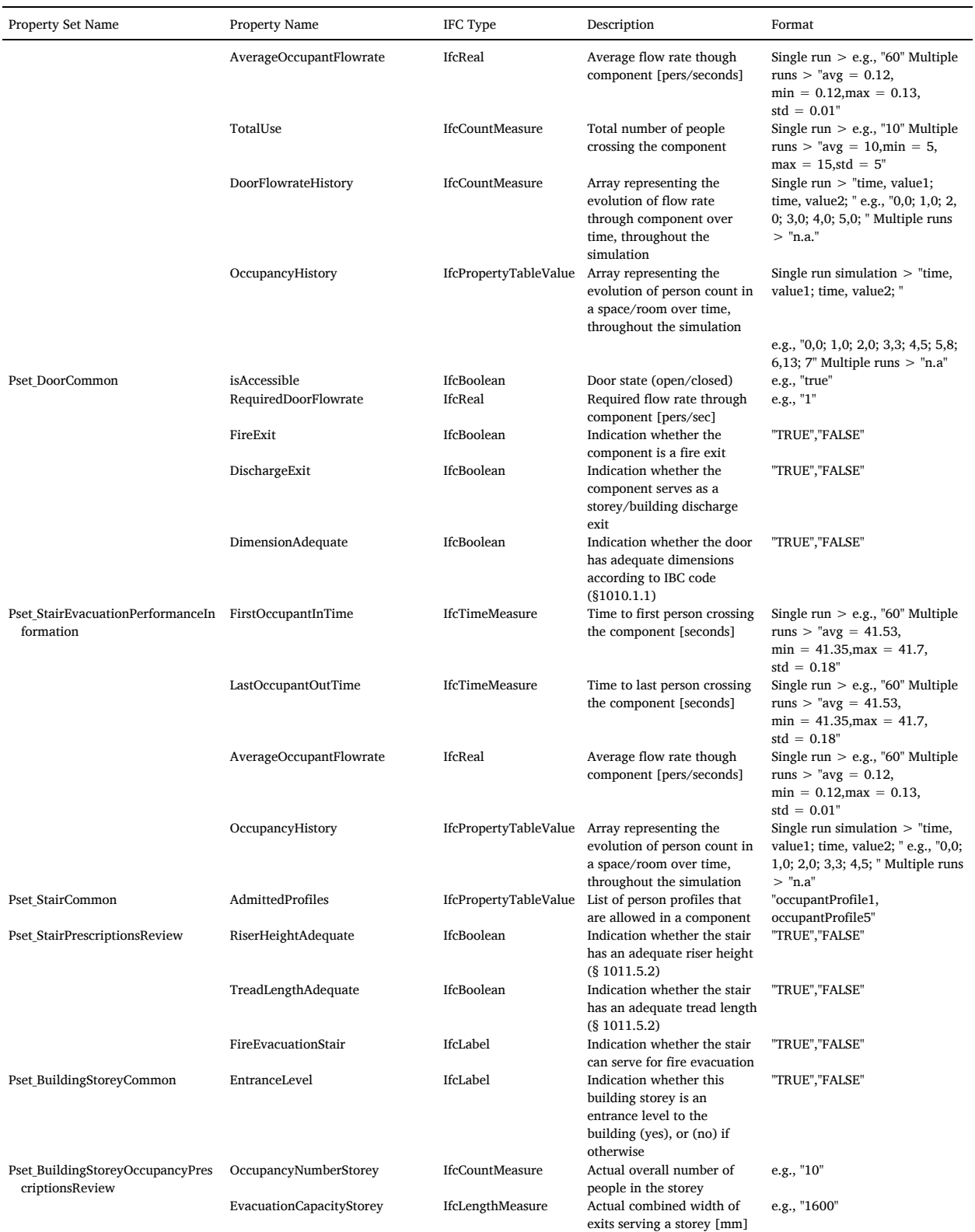

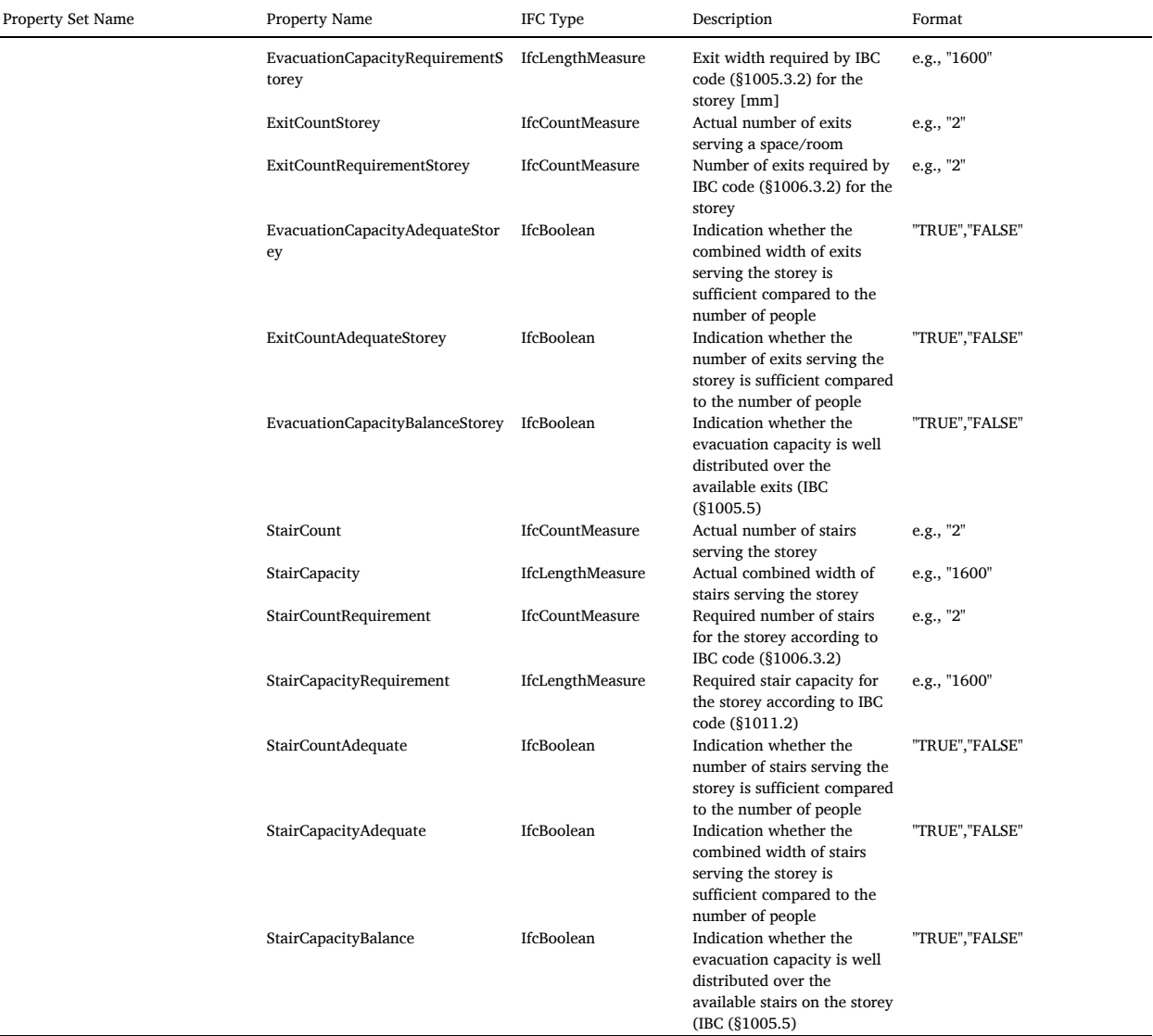

## <span id="page-15-0"></span>**Appendix 2. Code Structure and Implementation**

This appendix 2 presents the structure of the Evac4Bim code and its implementation.

## *Code Structure*

l,

The main entry point to the program is the **Evac4Bim.MainApp** class. This class sets up the User Interface in Revit and includes calls to different "standalone" commands. The standalone commands can execute several tasks such as reading files, defining new shared parameters, lookup and edit parameters, etc. Each command consists of a class inheriting the **IExternalCommand** interface and implementing the Execute method which is called by Revit after the user runs it. The main argument of the Execute command is an **ExternalCommandData** object which gives access to the current Revit document, the user interface and the project. An IFC exporter was forked from the open-source Revit IFC exporter. It generates enriched IFC files supporting the fire evacuation data requirements of the draft Model View Definition for FSE. The main entry point for IFC exporter is **Revit. IFC.Export.Exporter** namespace. In order to enable exporting additional property sets not supported natively by Revit, a delegate method is defined. The implementation of the derived class can be found under **Revit. IFC.Export.Exporter.CustomExporter.cs.**

## *Code implementation*

The typical working sequence of the standalone commands is presented in [Figure](#page-11-0) A2.1 When the user runs a command (by clicking the corresponding button in the user interface), its **Execute** member method is called. The command would query building ele-

#### *N. Yakhou et al.*

ments from the model and then parse their properties via the **LookupParameter** method. It can then perform tasks and then, optionally, write results back into the model.

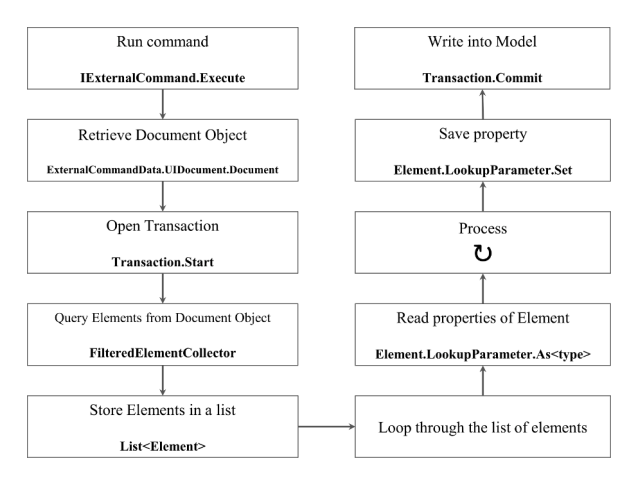

**Fig. A2.1.** Typical read-write sequence of an API command in Revit

The working sequence of the **ImportParameter** command is shown in [Figure](#page-11-0) A2.2. This command is responsible for importing and storing Pathfinder simulation results into the Revit model.

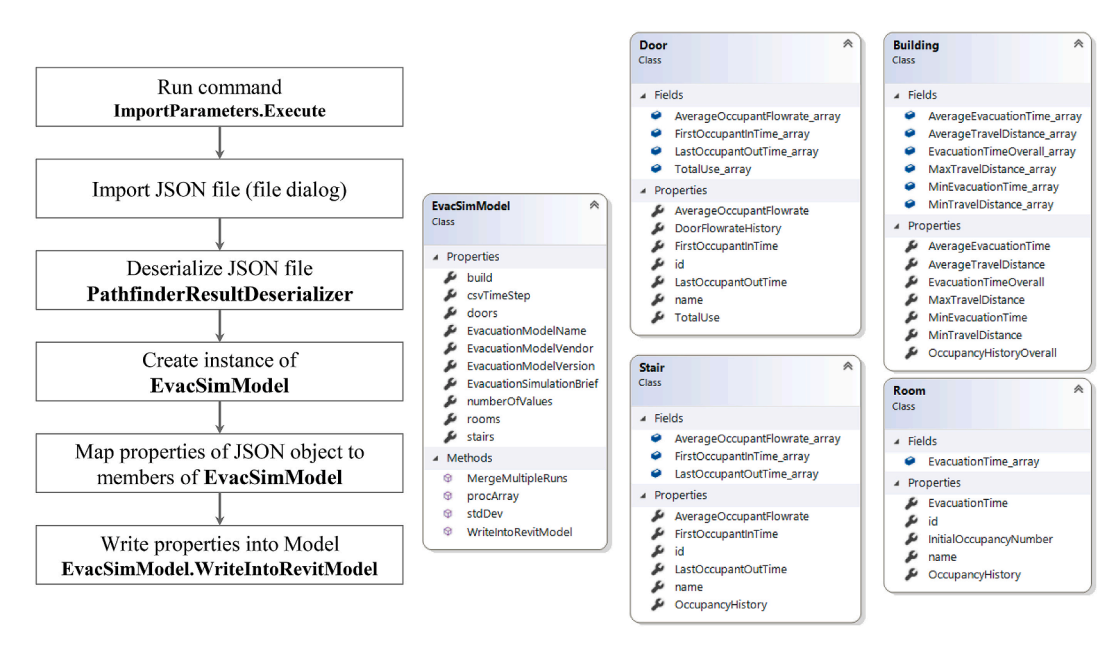

**Fig. A2.2.** Working sequence of the ImportParameter command from the Revit add-in.

Pathfinder is able to generate a JSON file, which stores simple data structures and objects in JavaScript Object Notation (JSON) format. This JSON file is imported, and its content is "deserialized" (i.e., the data is decoded into a native format. In this case, it is converted into a class with properties and fields). Next, the properties of the "deserialized" object are copied into an instance of **EvacSim-Model.** The class **EvacSimModel** is a generic interface for storing egress simulation data. This class is meant to establish a level of abstraction so that it can store data from any evacuation simulator.

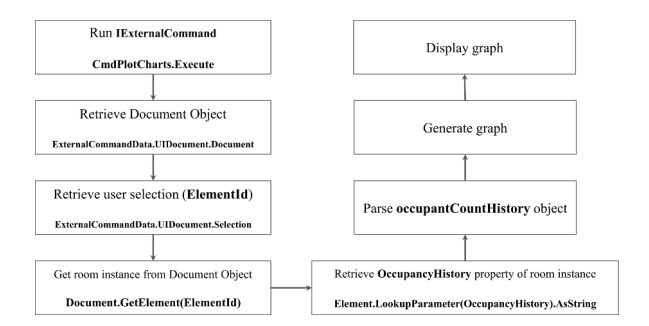

**Fig. A2.3.** Working sequence of the **CmdPlotChart** command form the Revit add-in.

The class diagram properties include lists of building elements such as rooms, stairs, and doors, which in turn store associated simulation results. Once simulation results are imported, it is possible to plot graphs of time-dependent values such as the number of people in a room over time. This is done by running the **CmdPlotChart** command. [Figure](#page-11-0) A2.3 shows its working sequence.

#### <span id="page-17-0"></span>**References**

- [1] S. Paul, BIM Adoption Around the World: How Good Are We? Geospatial World, 2018 (accessed March 1, 2022). [https://www.geospatialworld.net/article/](https://www.geospatialworld.net/article/bim-adoption-around-the-world-how-good-are-we/) [bim-adoption-around-the-world-how-good-are-we/.](https://www.geospatialworld.net/article/bim-adoption-around-the-world-how-good-are-we/)
- <span id="page-17-1"></span>[2] D. Chevin, The New Fire Safety Digital Framework Explained, BIM +, 2020 (accessed March 14, 2022). [https://www.bimplus.co.uk/new-fire-safety-digital](https://www.bimplus.co.uk/new-fire-safety-digital-framework-explained/)[framework-explained/](https://www.bimplus.co.uk/new-fire-safety-digital-framework-explained/).
- <span id="page-17-2"></span>[3] A. Davidson, J. Gales, BIM and fire safety engineering - overview of state of the art, Int. J. High-Rise Build. 10 (2021) 251-263, [https://doi.org/10.21022/](https://doi.org/10.21022/IJHRB.2021.10.4.251) [IJHRB.2021.10.4.251](https://doi.org/10.21022/IJHRB.2021.10.4.251).
- <span id="page-17-3"></span>[4] J. Hackitt, Building a safer future, Indep. Rev. Build. Regul. Fire Saf. Final Rep. Chapter 8 (2018) 101–105. [https://assets.publishing.service.gov.uk/](https://assets.publishing.service.gov.uk/government/uploads/system/uploads/attachment_data/file/707785/Building_a_Safer_Future_-_web.pdf) [government/uploads/system/uploads/attachment\\_data/file/707785/Building\\_a\\_Safer\\_Future\\_-\\_web.pdf,](https://assets.publishing.service.gov.uk/government/uploads/system/uploads/attachment_data/file/707785/Building_a_Safer_Future_-_web.pdf) 2018.
- <span id="page-17-4"></span>[5] A.A. Siddiqui, J.A. Ewer, P.J. Lawrence, E.R. Galea, I.R. Frost, Building information modelling for performance-based fire safety engineering analysis – a strategy for data sharing, J. Build. Eng. 42 (2021) 102794, <https://doi.org/10.1016/j.jobe.2021.102794>.
- <span id="page-17-5"></span>[6] E. Ronchi, Developing and validating evacuation models for fire safety engineering, Fire Saf. J. (2020) 103020, [https://doi.org/10.1016/](https://doi.org/10.1016/j.firesaf.2020.103020) [j.firesaf.2020.103020.](https://doi.org/10.1016/j.firesaf.2020.103020)
- <span id="page-17-6"></span>[7] E. Ronchi, D. Nilsson, Basic concepts and modelling methods, in: A. Cuesta, O. Abreu, D. Alvear (Eds.), Evacuation Model. Trends, Springer International Publishing, Cham, 2016, pp. 1–23. [http://link.springer.com/10.1007/978-3-319-20708-7\\_1](http://link.springer.com/10.1007/978-3-319-20708-7_1). (Accessed 19 October 2015).
- <span id="page-17-7"></span>[8] J. Adrian, N. Bode, M. Amos, M. Baratchi, M. Beermann, M. Boltes, A. Corbetta, G. Dezecache, J. Drury, Z. Fu, R. Geraerts, S. Gwynne, G. Hofinger, A. Hunt, T. Kanters, A. Kneidl, K. Konya, G. Köster, M. Küpper, G. Michalareas, F. Neville, E. Ntontis, S. Reicher, E. Ronchi, A. Schadschneider, A. Seyfried, A. Shipman, A. Sieben, M. Spearpoint, G.B. Sullivan, A. Templeton, F. Toschi, Z. Yücel, F. Zanlungo, I. Zuriguel, N. Van der Wal, F. van Schadewijk, C. von Krüchten, N. Wijermans, A glossary for research on human crowd dynamics, Collect. Dyn. 4 (2019), <https://doi.org/10.17815/CD.2019.19>.
- <span id="page-17-8"></span>[9] N. Al-Sadoon, R. Scherer, IFC semantic extension for dynamic fire safety evacuation simulation, https://www.researchgate.net/publication/356128766 IFC [Semantic\\_Extension\\_for\\_Dynamic\\_Fire\\_Safety\\_Evacuation\\_Simulation,](https://www.researchgate.net/publication/356128766_IFC_Semantic_Extension_for_Dynamic_Fire_Safety_Evacuation_Simulation) 2021.
- <span id="page-17-9"></span>[10] R. Wehbe, I. Shahrour, A BIM-based smart system for fire evacuation, Future Internet 13 (2021) 221, [https://doi.org/10.3390/fi13090221.](https://doi.org/10.3390/fi13090221)
- <span id="page-17-10"></span>[11] F. Mirahadi, B. McCabe, A. Shahi, IFC-centric performance-based evaluation of building evacuations using fire dynamics simulation and agent-based modeling, Autom. ConStruct. 101 (2019) 1–16, [https://doi.org/10.1016/j.autcon.2019.01.007.](https://doi.org/10.1016/j.autcon.2019.01.007)
- <span id="page-17-11"></span>[12] S.-H. Wang, W.-C. Wang, K.-C. Wang, S.-Y. Shih, Applying building information modeling to support fire safety management, Autom. ConStruct. 59 (2015) 158–167, [https://doi.org/10.1016/j.autcon.2015.02.001.](https://doi.org/10.1016/j.autcon.2015.02.001)
- <span id="page-17-12"></span>[13] Autodesk, Revit overview (BIM package) (accessed March 1, 2022). [https://knowledge.autodesk.com/support/revit,](https://knowledge.autodesk.com/support/revit) 2022.
- <span id="page-17-14"></span><span id="page-17-13"></span>[14] Thunderhead engineering, pathfinder (agent based evacuation simulator), accessed March 1, 2022. [https://www.thunderheadeng.com/pathfinder/,](https://www.thunderheadeng.com/pathfinder/) 2022. [15] R. Lovreglio, E. Ronchi, M.J. Kinsey, An online survey of pedestrian evacuation model usage and users, Fire Technol. 56 (2020) 1133-1153, [https://doi.org/](https://doi.org/10.1007/s10694-019-00923-8) [10.1007/s10694-019-00923-8](https://doi.org/10.1007/s10694-019-00923-8).
- <span id="page-17-15"></span>[16] A.A. Siddiqui, An Investigation into Data Sharing between Building Information Modelling and Fire Safety Engineering, with Potential Applications to Smart Buildings, PhD, University of Greenwich, 2019 (accessed March 1, 2022). [https://gala.gre.ac.uk/id/eprint/32642/.](https://gala.gre.ac.uk/id/eprint/32642/)
- <span id="page-17-16"></span>[17] buildingSMART, Industry Foundation Classes (IFC), Build. Int. (2022) (accessed March 1, 2022). [https://www.buildingsmart.org/standards/bsi-standards/](https://www.buildingsmart.org/standards/bsi-standards/industry-foundation-classes/) [industry-foundation-classes/](https://www.buildingsmart.org/standards/bsi-standards/industry-foundation-classes/).
- <span id="page-17-17"></span>[18] ISO, ISO 16739:2013 Industry Foundation Classes (IFC) for Data Sharing in the Construction and Facility Management Industries, ISO, 2013 (accessed March 16, 2022). [https://www.iso.org/cms/render/live/en/sites/isoorg/contents/data/standard/05/16/51622.html.](https://www.iso.org/cms/render/live/en/sites/isoorg/contents/data/standard/05/16/51622.html)
- <span id="page-17-18"></span>[19] A. Borrmann, J. Beetz, C. Koch, T. Liebich, S. Muhic, Industry foundation classes: a standardized data model for the vendor-neutral exchange of digital building models, [https://doi.org/10.1007/978-3-319-92862-3\\_5](https://doi.org/10.1007/978-3-319-92862-3_5), 2018.
- <span id="page-17-19"></span>[20] E.R. Galea, P.J. Lawrence, S.M. Gwynne, L. Filippidis, D. Blackshields, D. Cooney, [buildingEXODUS](http://refhub.elsevier.com/S2352-7102(22)01563-7/sref20) v6.3 Theory Manual, Revision 1.0, University of [Greenwich,](http://refhub.elsevier.com/S2352-7102(22)01563-7/sref20) London (UK), 2017.
- <span id="page-17-20"></span>[21] MassMotion Arup, Crowd and pedestrian simulation software (accessed March 31, 2022). [https://www.arup.com/expertise/services/digital/massmotion,](https://www.arup.com/expertise/services/digital/massmotion) 2022.
- <span id="page-17-22"></span><span id="page-17-21"></span>[22] Mott MacDonald, About STEPS, 2022 (accessed March 31, 2022). <https://www.steps.mottmac.com/steps-dynamics>.<br>[23] J. Abualdenien, A. Kneidl, P. Lawrence, L. Lehtoviita, S. Siddiqui, P. Thompson, Use case: evacuation ana
- J. Abualdenien, A. Kneidl, P. Lawrence, L. Lehtoviita, S. Siddiqui, P. Thompson, Use case: evacuation analysis RIBA | use case management (accessed March 15, 2022). <https://ucm.buildingsmart.org/use-case-details/2436/en>, 2021.
- <span id="page-17-23"></span>[24] P. Gabler, Wie wählen Fußgänger ihren nächsten Schritt? Implementierung einer [Entscheidungsheuristik](http://refhub.elsevier.com/S2352-7102(22)01563-7/sref24) in crowd: it [How do pedestrians choose their next step? [Implementation](http://refhub.elsevier.com/S2352-7102(22)01563-7/sref24) of a decision heuristic in crowd: it], PhD Thesis, Hochschule für Angewandte Wissenschaften München, 2018.
- <span id="page-17-24"></span>[25] V. Schneider, Simulating the Evacuation of large assembly [occupancies,](http://refhub.elsevier.com/S2352-7102(22)01563-7/sref25) in: Proc. 2nd Int. Conf. Pedestr. Evacuation Dyn., CMS Press, Greenwich, UK, 2003, pp. 319–[330.](http://refhub.elsevier.com/S2352-7102(22)01563-7/sref25)
- <span id="page-17-25"></span>[26] W. van Toll, N. Jaklin, R. Geraerts, Towards believable crowds: a generic multi-level framework for agent navigation, ASCI OPEN 2015 (2015). https:/
- <span id="page-17-26"></span>[webspace.science.uu.nl/~gerae101/pdf/Towards\\_believable\\_crowds\\_-\\_A\\_generic\\_multi-level\\_framework\\_for\\_agent\\_navigation\\_ASCI\\_Open\\_2015.pdf](https://webspace.science.uu.nl/~gerae101/pdf/Towards_believable_crowds_-_A_generic_multi-level_framework_for_agent_navigation_ASCI_Open_2015.pdf)[,](http://refhub.elsevier.com/S2352-7102(22)01563-7/sref27) 2015. [27] International Standards Organization, Fire Safety Engineering - Verification and Validation Protocol for Building Fire Evacuation Models ISO/DIS 20414, [2020.](http://refhub.elsevier.com/S2352-7102(22)01563-7/sref27)
- <span id="page-17-27"></span>[28] S. Gwynne, E.R. Galea, M. Owen, P.J. Lawrence, L. Filippidis, A review of the methodologies used in the computer simulation of evacuation from the built environment, Build. Environ. 34 (1999) 741–749, [https://doi.org/10.1016/S0360-1323\(98\)00057-2](https://doi.org/10.1016/S0360-1323(98)00057-2).
- <span id="page-18-0"></span>[29] E.D. Kuligowski, Computer evacuation models for buildings, in: M.J. Hurley, D.T. Gottuk, J.R. Hall, K. Harada, E.D. Kuligowski, M. Puchovsky, J.L. Torero, J.M. Watts, C.J. Wieczorek (Eds.), SFPE Handb. Fire Prot. Eng., Springer, New York, New York, NY, 2016, pp. 2152–2180. [http://link.springer.com/10.1007/](http://link.springer.com/10.1007/978-1-4939-2565-0_60) [978-1-4939-2565-0\\_60](http://link.springer.com/10.1007/978-1-4939-2565-0_60). (Accessed 17 August 2016).
- <span id="page-18-1"></span>[30] S.M.V. Gwynne, E.R. Rosenbaum, Employing the hydraulic model in assessing emergency movement, in: M.J. Hurley, D.T. Gottuk, J.R. Hall, K. Harada, E.D. Kuligowski, M. Puchovsky, J.L. Torero, J.M. Watts, C.J. Wieczorek (Eds.), SFPE Handb. Fire Prot. Eng., Springer, New York, New York, NY, 2016, pp. 2115–2151. [http://link.springer.com/10.1007/978-1-4939-2565-0\\_59.](http://link.springer.com/10.1007/978-1-4939-2565-0_59) (Accessed 17 August 2016).
- [31] S. Gwynne, K.E. Boyce, Engineering data, in: M.J. Hurley, D.T. Gottuk, J.R. Hall, K. Harada, E.D. Kuligowski, M. Puchovsky, J.L. Torero, J.M. Watts, C.J. Wieczorek (Eds.), SFPE Handb. Fire Prot. Eng., Springer, New York, New York, NY, 2016, pp. 2429–2551. [http://link.springer.com/10.1007/978-1-4939-2565-](http://link.springer.com/10.1007/978-1-4939-2565-0_64) [0\\_64.](http://link.springer.com/10.1007/978-1-4939-2565-0_64) (Accessed 18 February 2016).
- [32] E.D. [Kuligowski,](http://refhub.elsevier.com/S2352-7102(22)01563-7/sref32) Human behavior in fire, in: SFPE Handb. Fire Prot. Eng., Springer, 2016, pp. 2070–2114.<br>[33] Great Britain, the Building Regulations. Approved Document B. Volume 2 Buildings Other than Dwelling:
- <span id="page-18-9"></span><span id="page-18-3"></span><span id="page-18-2"></span>[33] Great Britain, the Building Regulations. Approved Document B, Volume 2 – Buildings Other than Dwellings, NBS, [Newcastle-Upon-Tyne,](http://refhub.elsevier.com/S2352-7102(22)01563-7/sref33) 2011.<br>[34] International Standards Organization. ISO 13943:2017-1 Fire Safety — Vocabu
- [34] International Standards Organization, ISO [13943:2017-1](http://refhub.elsevier.com/S2352-7102(22)01563-7/sref34) Fire Safety Vocabulary, International Standards Organization, 2017.
- <span id="page-18-4"></span>[35] D.A. Purser, M. Bensilum, Quantification of behaviour for engineering design standards and escape time calculations, Saf. Sci. 38 (2001) 157–182, [https://](https://doi.org/10.1016/S0925-7535(00)00066-7) [doi.org/10.1016/S0925-7535\(00\)00066-7](https://doi.org/10.1016/S0925-7535(00)00066-7).
- <span id="page-18-5"></span>[36] A. Seyfried, A. Schadschneider, Fundamental diagram and validation of crowd models, in: H. Umeo, S. Morishita, K. Nishinari, T. Komatsuzaki, S. Bandini (Eds.), Cell. Autom., Springer Berlin Heidelberg, Berlin, Heidelberg, 2008, pp. 563–566. [http://link.springer.com/10.1007/978-3-540-79992-4\\_77.](http://link.springer.com/10.1007/978-3-540-79992-4_77) (Accessed 17 October 2016).
- <span id="page-18-6"></span>[37] D. Nilsson, R. Fahy, Selecting Scenarios for Deterministic Fire Safety Engineering Analysis: Life Safety for Occupants, Springer, New York, 2016, pp. 2047–2069, [https://doi.org/10.1007/978-1-4939-2565-0\\_57.](https://doi.org/10.1007/978-1-4939-2565-0_57)
- <span id="page-18-7"></span>[38] L. Fu, Y. Liu, Y. Shi, Y. Zhao, Unidirectional pedestrian flow in a corridor involving individuals with disabilities: a modified floor field modelling approach, J. Stat. Mech. Theor. Exp. 2021 (2021) 073402, [https://doi.org/10.1088/1742-5468/ac0f6e.](https://doi.org/10.1088/1742-5468/ac0f6e)
- <span id="page-18-8"></span>[39] L. Fu, Y. Liu, Y. Shi, Y. Zhao, Dynamics of [bidirectional](http://refhub.elsevier.com/S2352-7102(22)01563-7/sref39) pedestrian flow in a corridor including individuals with disabilities, Phys. Stat. Mech. Its Appl. 580 (2021) [126140.](http://refhub.elsevier.com/S2352-7102(22)01563-7/sref39)
- <span id="page-18-10"></span>[40] E. Smedberg, M. Kinsey, E. Ronchi, Multifactor variance assessment for determining the number of repeat simulation runs in evacuation modelling, Fire Technol. 57 (2021) 2615–2641, <https://doi.org/10.1007/s10694-021-01134-w>.
- <span id="page-18-11"></span>[41] E. Ronchi, P.A. Reneke, R.D. Peacock, A method for the analysis of behavioural uncertainty in evacuation modelling, Fire Technol. 50 (2014) 1545–1571, <https://doi.org/10.1007/s10694-013-0352-7>.
- [42] A. Grandison, Determining confidence intervals, and convergence, for parameters in stochastic evacuation models, Fire Technol. (2020), [https://doi.org/](https://doi.org/10.1007/s10694-020-00968-0) [10.1007/s10694-020-00968-0](https://doi.org/10.1007/s10694-020-00968-0).
- [43] A. Tinaburri, Principles for Monte Carlo agent-based evacuation simulations including occupants who need assistance. From RSET to RiSET, Fire Saf. J. 127 (2022) 103510, [https://doi.org/10.1016/j.firesaf.2021.103510.](https://doi.org/10.1016/j.firesaf.2021.103510)
- <span id="page-18-12"></span>[44] [Thunderhead](http://refhub.elsevier.com/S2352-7102(22)01563-7/sref44) Engineering, Pathfinder - Technical Reference, 2020.
- <span id="page-18-13"></span>[45] Autodesk, IFC for Revit and Navisworks (revit-ifc), (accessed March 25, 2022). [https://github.com/Autodesk/revit-ifc,](https://github.com/Autodesk/revit-ifc) 2022.
- <span id="page-18-14"></span>[46] N. Yakhou, Integrating Fire Evacuation into the Building Information Modelling Workflow, Department of Fire Safety [Engineering,](http://refhub.elsevier.com/S2352-7102(22)01563-7/sref46) Lund University, 2022. [47] w3schools, JSON Introduction, 2022. [https://www.w3schools.com/js/js\\_json\\_intro.asp.](https://www.w3schools.com/js/js_json_intro.asp) (Accessed 26 April 2022).
- <span id="page-18-16"></span><span id="page-18-15"></span>[48] E. Ronchi, E. Kuligowski, S. Gwynne, Guest editorial: special issue on advances in evacuation modelling, Fire Technol. 55 (2019) 387–389, [https://doi.org/](https://doi.org/10.1007/s10694-018-0807-y) [10.1007/s10694-018-0807-y.](https://doi.org/10.1007/s10694-018-0807-y)
- <span id="page-18-17"></span>[49] Solibri, Solibri | BIM software for architects, engineers and construction, accessed March 25, 2022. [https://www.solibri.com/?utm\\_source=adwords&utm\\_](https://www.solibri.com/?utm_source=adwords&utm_campaign=SEM+-+Solibri+brand+term&utm_medium=ppc&utm_term=solibri&hsa_ver=3&hsa_grp=113092111805&hsa_acc=5457118427&hsa_ad=485000191638&hsa_src=g&hsa_tgt=kwd-298873150508&hsa_kw=solibri&hsa_cam=11804515865&hsa_mt=e&hsa_net=adwords&gclid=Cj0KCQjw0PWRBhDKARIsAPKHFGh92mKBoau1aAw9B_AZ_-svR0NQ-b1HVfugum_-fO5ivJ5Ufsp7hooaAmJzEALw_wcB) [campaign=SEM+-+Solibri+brand+term&utm\\_medium=ppc&utm\\_term=solibri&hsa\\_ver=3&hsa\\_grp=113092111805&hsa\\_acc=5457118427&hsa\\_ad=](https://www.solibri.com/?utm_source=adwords&utm_campaign=SEM+-+Solibri+brand+term&utm_medium=ppc&utm_term=solibri&hsa_ver=3&hsa_grp=113092111805&hsa_acc=5457118427&hsa_ad=485000191638&hsa_src=g&hsa_tgt=kwd-298873150508&hsa_kw=solibri&hsa_cam=11804515865&hsa_mt=e&hsa_net=adwords&gclid=Cj0KCQjw0PWRBhDKARIsAPKHFGh92mKBoau1aAw9B_AZ_-svR0NQ-b1HVfugum_-fO5ivJ5Ufsp7hooaAmJzEALw_wcB) [485000191638&hsa\\_src=g&hsa\\_tgt=kwd-298873150508&hsa\\_kw=solibri&hsa\\_cam=11804515865&hsa\\_mt=e&hsa\\_net=adwords&gclid=Cj0KCQjw0PWR](https://www.solibri.com/?utm_source=adwords&utm_campaign=SEM+-+Solibri+brand+term&utm_medium=ppc&utm_term=solibri&hsa_ver=3&hsa_grp=113092111805&hsa_acc=5457118427&hsa_ad=485000191638&hsa_src=g&hsa_tgt=kwd-298873150508&hsa_kw=solibri&hsa_cam=11804515865&hsa_mt=e&hsa_net=adwords&gclid=Cj0KCQjw0PWRBhDKARIsAPKHFGh92mKBoau1aAw9B_AZ_-svR0NQ-b1HVfugum_-fO5ivJ5Ufsp7hooaAmJzEALw_wcB) BhDKARIsAPKHFGh92mKBoau1aAw9B\_AZ\_-svR0NO-b1HVfugum\_-fO5ivJ5Ufsp7hooaAmJzEALw\_wcB, 2021.
- <span id="page-18-18"></span>[50] Solibri, Understanding Checking, Solibri Help Cent, 2022 (accessed March 25, 2022). [https://help.solibri.com/hc/en-us/articles/1500005009042-](https://help.solibri.com/hc/en-us/articles/1500005009042-Understanding-Checking) [Understanding-Checking.](https://help.solibri.com/hc/en-us/articles/1500005009042-Understanding-Checking)
- <span id="page-18-19"></span>[51] J.J. Fruin, Designing for pedestrians: a [level-of-service](http://refhub.elsevier.com/S2352-7102(22)01563-7/sref51) concept, in: Highway Research Board, 1971, pp. 1–15.
- <span id="page-18-20"></span>[52] E. Ronchi, R. Lovreglio, EXPOSED: an occupant exposure model for confined spaces to retrofit crowd models during a pandemic, Saf. Sci. 130 (2020) 104834, <https://doi.org/10.1016/j.ssci.2020.104834>.